#### **BAB IV**

#### **DESKRIPSI PEKERJAAN**

Analisis merupakan cara untuk menganalisa permasalahan berdasarkan data yang telah diperoleh dari hasil studi lapangan. Sedangkan desain sistem merupakan langkah yang harus ditempuh untuk menyajikan sebuah sistem informasi agar dapat terorganisir dengan baik dan jelas.

Sistem yang diperlukan oleh perusahaan adalah sebuah sistem yang dapat menangani dan memenuhi semua proses yang ada secara terkomputerisasi yang baik, sehingga setiap kebutuhan akan informasi dapat dilakukan dengan efektif dan efisien. Bagi E-Coll, sistem ini berguna untuk mengontrol data master yang ada dan dapat menghasilkan informasi yang digunakan untuk mengetahui hasil jumlah Debitur yang sudah ditelpon dalam sehari. Laporan yang dihasilkan juga dapat membantu pihak *Manager* untuk mengetahui E-Coll mana yang menelpon Debitur yang sudah sesuai standar dan yang belum mencapai standar. ara untuk menganalisa permasalahan berdasarkan dalar<br>
i hasil studi lapangan. Sedangkan desain sistem<br>
harus ditempuh untuk menyajikan sebuah sistem<br>
amisir dengan baik dan jelas.<br>
an oleh perusahaan adalah sebuah sistem<br>

### **4.1 Analisis Sistem**

Menganalisis sistem merupakan langkah awal dalam membuat sistem baru. Langkah pertama adalah melakukan wawancara. Wawancara dilakukan oleh dua orang penganalisa dengan bagian E-Coll. E-Coll memberikan informasi tentang data Debitur menunggak, Pemantauan Pembayaran debitur sudah dan yang belum dapat membantu pihak Manager un<br>
Debitur yang sudah sesuai standar d<br>
1.1 Analisis Sistem<br>
Menganalisis sistem merupak<br>
Langkah pertama adalah melakukan<br>
orang penganalisa dengan bagian I<br>
data Debitur menunggak, Pemantau bayar.

Selanjutunya dilakukan analisis terhadap permasalahan yang ada dalam PT. Bank Tabungan Negara khususnya menganai sistem Monitoring Debitur. Permasalahannya yaitu proses pencatatan dan laporan Debitur masih dilakukan menggunakan excel.

Berdasarkan uraian tersebut, diperlukan suatu sistem informasi Monitoring yang dapat menghasilkan informasi yang lebih baik dan jelas untuk mengevaluasi Kegiatan penelponan dengan Debitur yang menunggak. Informasi yang dihasilkan dapat menyelesaikan kendala yang ada di PT.Bank Tabungan Negara.

#### **4.1.1** *System Flow* **Perusahaan**

*Document Flow* sistem Pembinaan DPD pada PT.Bank Tabungan Negara terdiri atas 2 proses yaitu proses Pembinaan DPD yang berguna untuk menghasilkan informasi yang berhubungan dengan hasil Telpon yang terhubung dan proses pembaharuan data Debitur*.*  Experientation dan laporan Debitur masih dinastikan<br>
Experimentali dan japan mengevalur mengevalur mengevalur mengevalur mengevalur mengevalur mengevalur mengevalur mengevalur mengevalur mengevalur mengevalur mengemakkan d

Proses-proses pada sistem ini akan menghasilkan laporan rekap debitur janji yang akan diserahkan oleh *Manager* kepada pihak perusahaan PT.Bank Tabungan Negara pada umumnya dan bagian E-Coll pada khususnya serta dapat mengetahui Tanggal – tanggal yang sudah dijanjikan oleh debitur. Proses-proses pada sistem i<br>
janji yang akan diserahkan oleh *i*<br>
Tabungan Negara pada umumnya d<br>
mengetahui Tanggal – tanggal yang<br>
Berdasarkan analisis sistem di ata<br>
sebagai berikut:<br>
System Flow Pembinaan DPI<br>
Secara u

Berdasarkan analisis sistem di atas, adapun gambar *system flow* diatas adalah sebagai berikut:

#### **1.** *System Flow* **Pembinaan DPD (Perusahaan)**

Secara umum *systemt flow* untuk proses pendataan janji debitur dapat dilihat pada bagan di bawah ini:

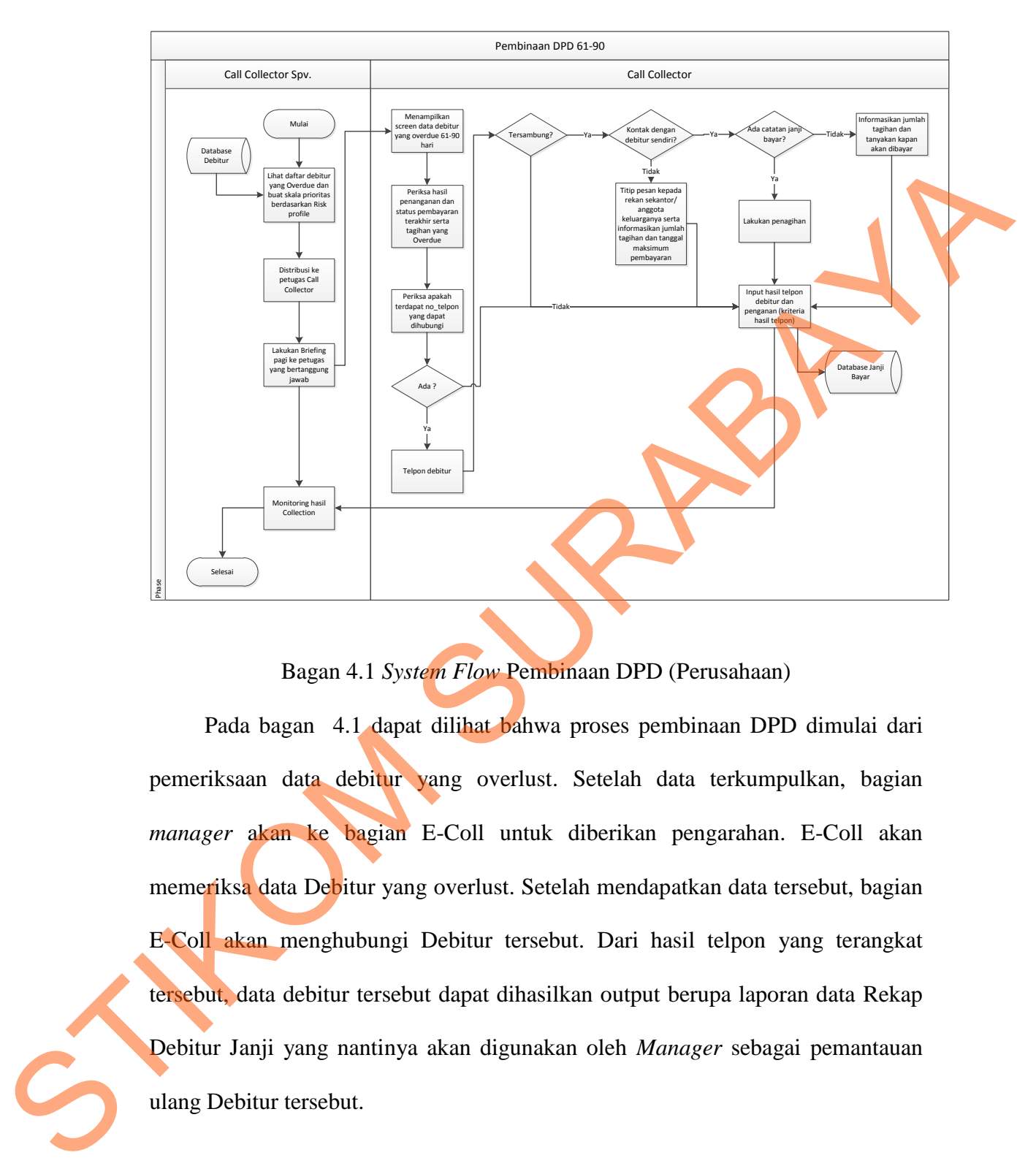

Bagan 4.1 *System Flow* Pembinaan DPD (Perusahaan)

Pada bagan 4.1 dapat dilihat bahwa proses pembinaan DPD dimulai dari pemeriksaan data debitur yang overlust. Setelah data terkumpulkan, bagian *manager* akan ke bagian E-Coll untuk diberikan pengarahan. E-Coll akan memeriksa data Debitur yang overlust. Setelah mendapatkan data tersebut, bagian E-Coll akan menghubungi Debitur tersebut. Dari hasil telpon yang terangkat tersebut, data debitur tersebut dapat dihasilkan output berupa laporan data Rekap Debitur Janji yang nantinya akan digunakan oleh *Manager* sebagai pemantauan

### **2.** *System Flow* Pembaharuan Data Debitur (Perusahaan)

Secara umum *system flow* untuk proses pembaharuan data Debitur dapat dilihat pada bagan di bawah ini:

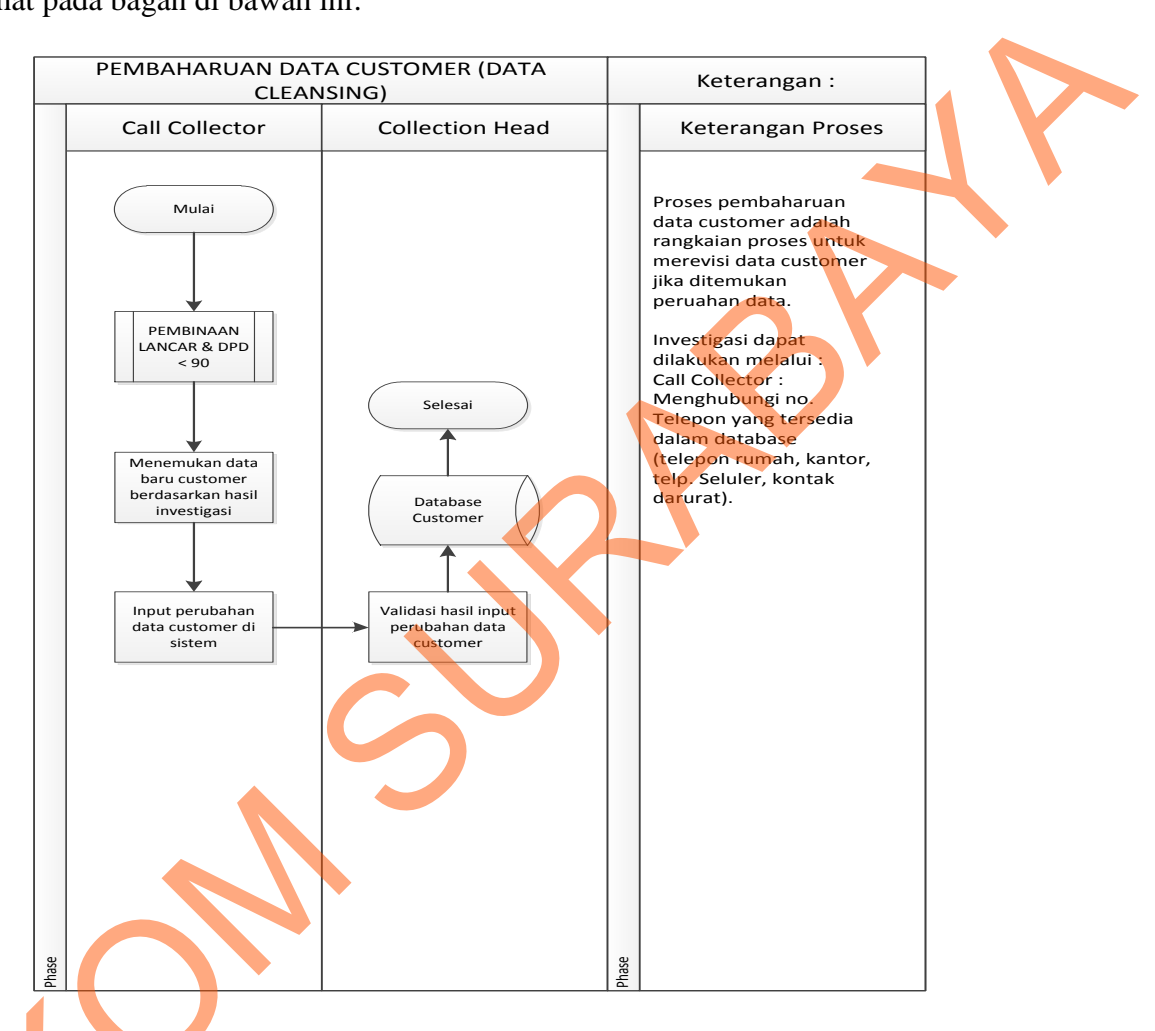

 Bagan 4.2 *System Flow* Pembaharuan Data Debitur (Perusahaan) Berdasarkan bagan 4.2 dari pihak E-Coll melakukan pembinaan ulang yang bertujuan untuk mengupdate data baru debitur berdasarkan hasil investigasi. Setelah pihak E-Coll selesai menginputkan. Pihak *Manager* akan melakukan Bagan 4.2 System Flow F<br>Berdasarkan bagan 4.2 dari pi<br>bertujuan untuk mengupdate data<br>Setelah pihak E-Coll selesai men<br>pengecekan ulang pada database del pengecekan ulang pada database debitur.

#### **4.2 Desain Sistem**

Berdasarkan analisis tersebut, dibuatkan desain sistem untuk mencari solusi pada perusahaan tersebut. Dengan analisis tersebut maka dapat menghasilkan document flow dari analisis sistem yang sedang berjalan, sedangkan sistem yang baru dapat digambarkan melalui *system flow, data flow diagram, entity relationship diagram,* struktur tabel, dan desain I/O. Adapun penjelasannya sebagai berikut:

#### **4.2.1** *System Flow* **Pembinaan** *DPD*

Secara umum *systemt flow* untuk proses pendataan janji debitur dapat dilihat pada bagan di bawah ini:

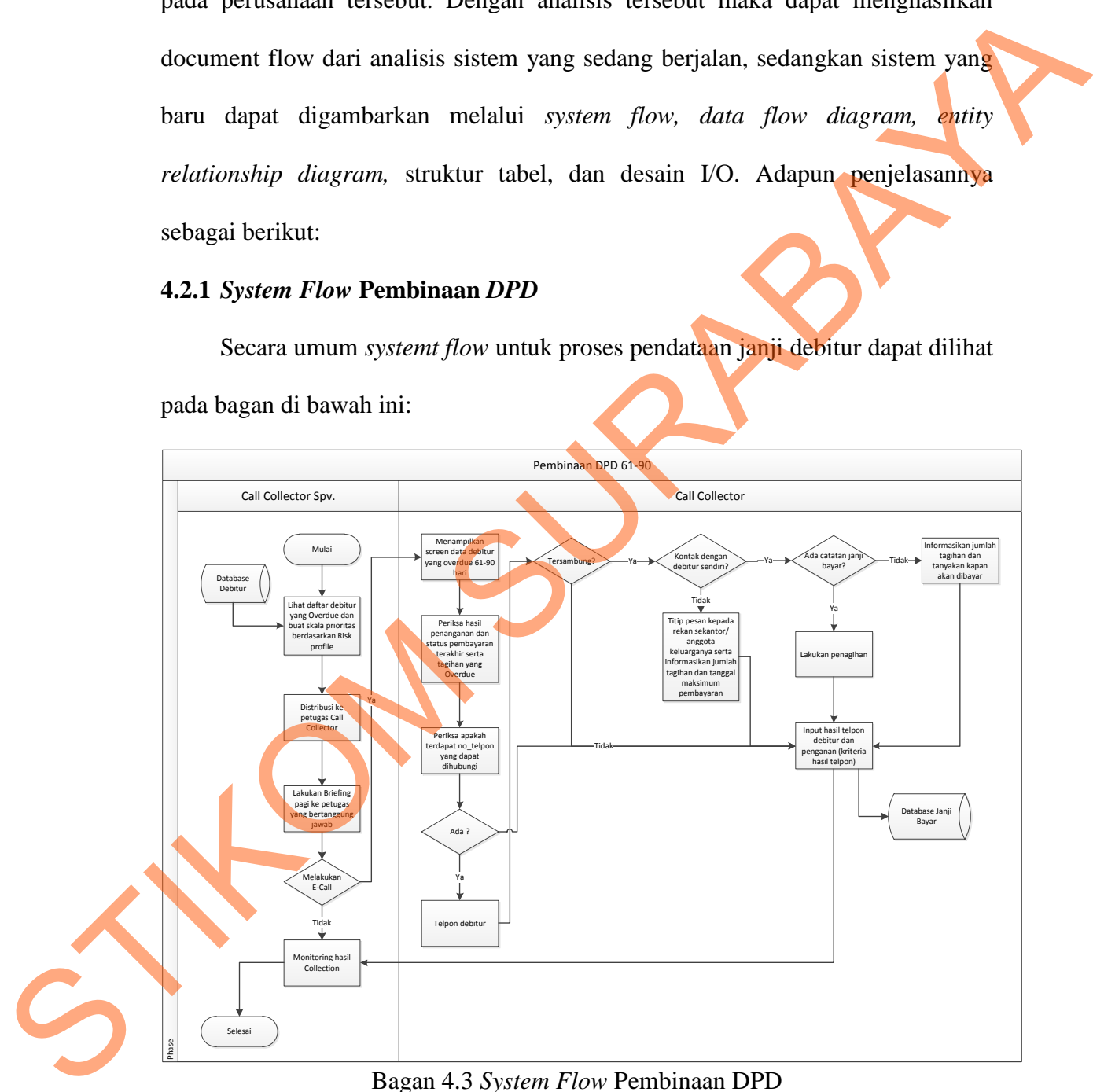

#### Bagan 4.3 *System Flow* Pembinaan DPD

Pada bagan 4.3 dapat dilihat bahwa proses pembinaan DPD dimulai dari pemeriksaan data debitur yang *overlust*. Setelah data terkumpulkan, bagian *manager* akan ke bagian E-Coll untuk diberikan pengarahan. E-Coll akan memeriksa data Debitur yang overlust. Setelah mendapatkan data tersebut, bagian E-Coll akan menghubungi Debitur tersebut. Dari hasil telepon yang terangkat tersebut, data debitur tersebut dapat dihasilkan output berupa laporan data Rekap Debitur Janji yang nantinya akan digunakan oleh *Manager* sebagai pemantauan ulang Debitur tersebut.

### **4.2.2** *System Flow* **Pembaharuan Data Debitur**

Secara umum *system flow* untuk proses pembaharuan data Debitur dapat dilihat pada bagan di bawah ini:

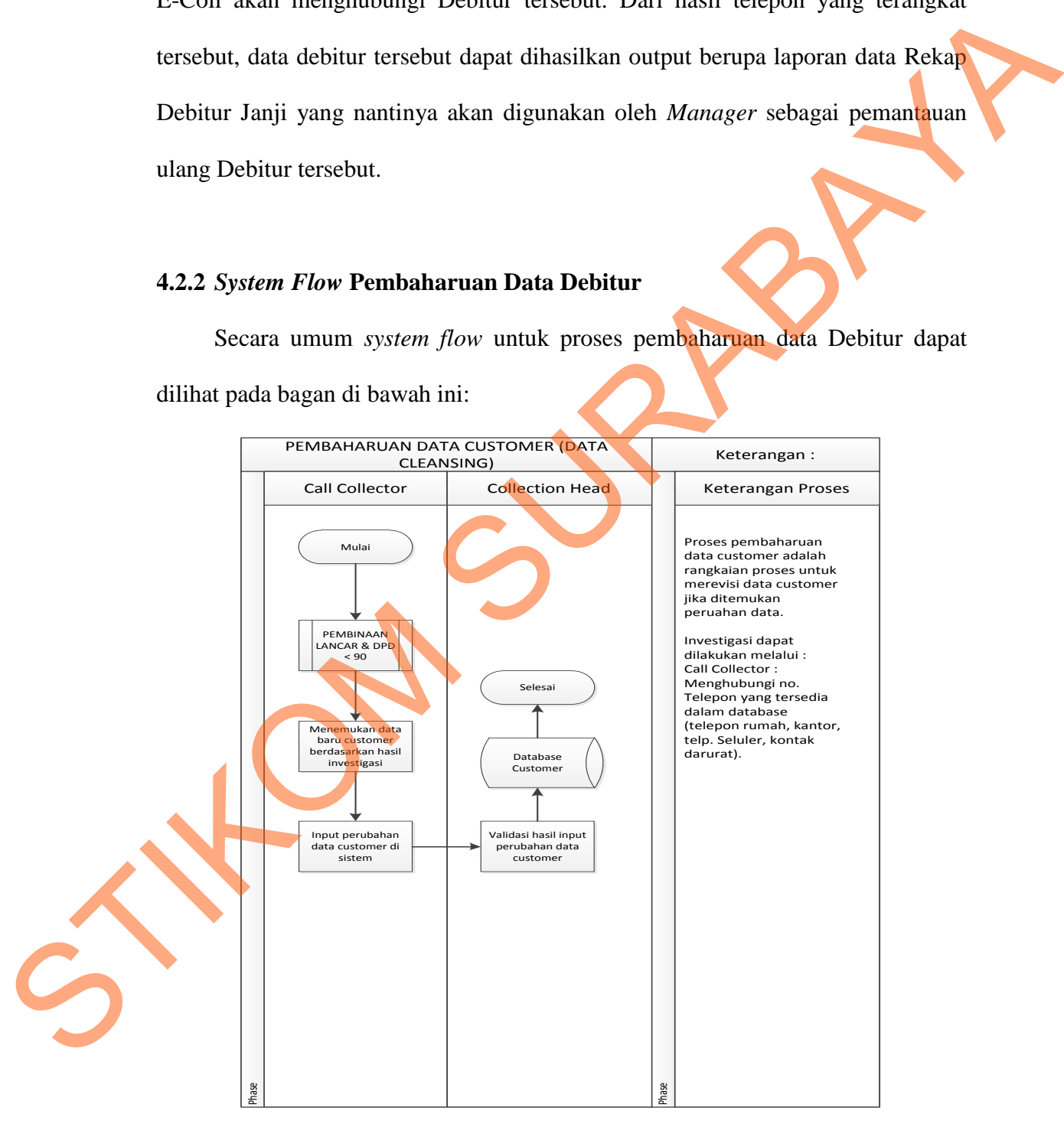

Bagan 4.4 *System Flow* Pembaharuan Data Debitur

Berdasarkan bagan 4.4 dari pihak E-Coll melakukan pembinaan ulang yang bertujuan untuk mengupdate data baru debitur berdasarkan hasil investigasi. Setelah pihak E-Coll selesai menginputkan. Pihak *Manager* akan melakukan pengecekan ulang pada database debitur.

#### **4.2.3** *Data Flow Diagram* **(DFD)**

*Data flow diagram (DFD)* menggambarkan aliran data yang terjadi dalam sistem, sehingga dengan dirancangnya DFD ini akan terlihat dengan jelas arus data yang mengalir dalam sistem baik dari eksternal *entity* ke proses, proses kedata *store* proses ke proses, dan sebaliknya. Dalam pembuatan DFD ini akan dibuat mulai dari *context diagram* dan DFD level dibawahnya.

#### **1. Context Diagram**

*Context* diagram dari sistem informasi Monitoring E-Coll pada PT.Bank Tabungan Negara ini melibatkan 2 *external entity* yaitu *Call collector* dan *call Collector Supervisor*. seperti yang digambarkan pada Bagan 4.5 di bawah ini:

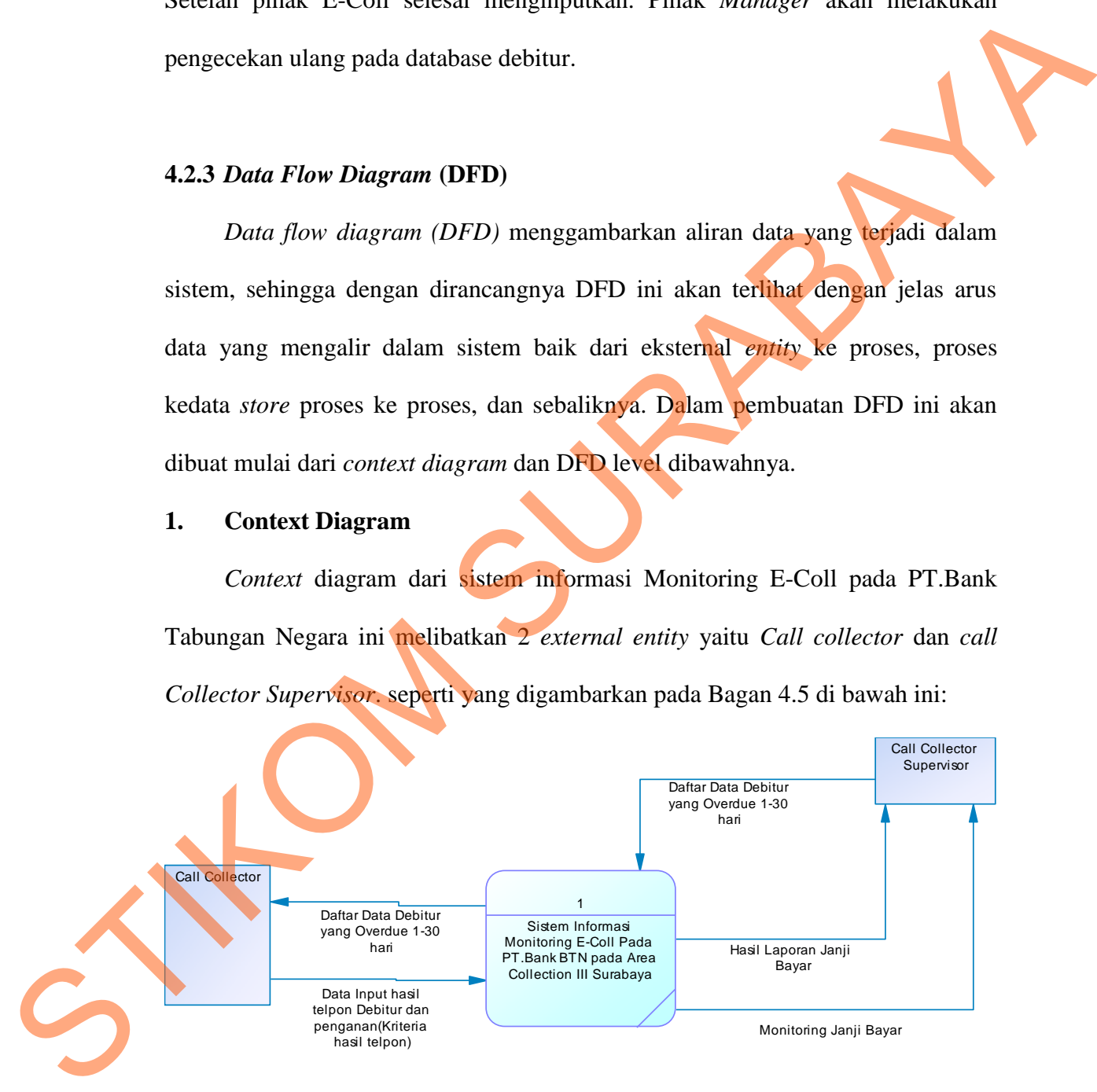

Bagan 4.5 *Context Diagram*

### **2. DFD Level 0 Sistem Informasi Monitoring E-Coll**

DFD Level 0 merupakan hasil *decompose* dari *context diagram* yang menggambarkan proses-proses apa saja yang terdapat dalam sistem informasi Monitoring PT. Bank Tabungan Negara. DFD level 0 dapat dilihat pada gambar

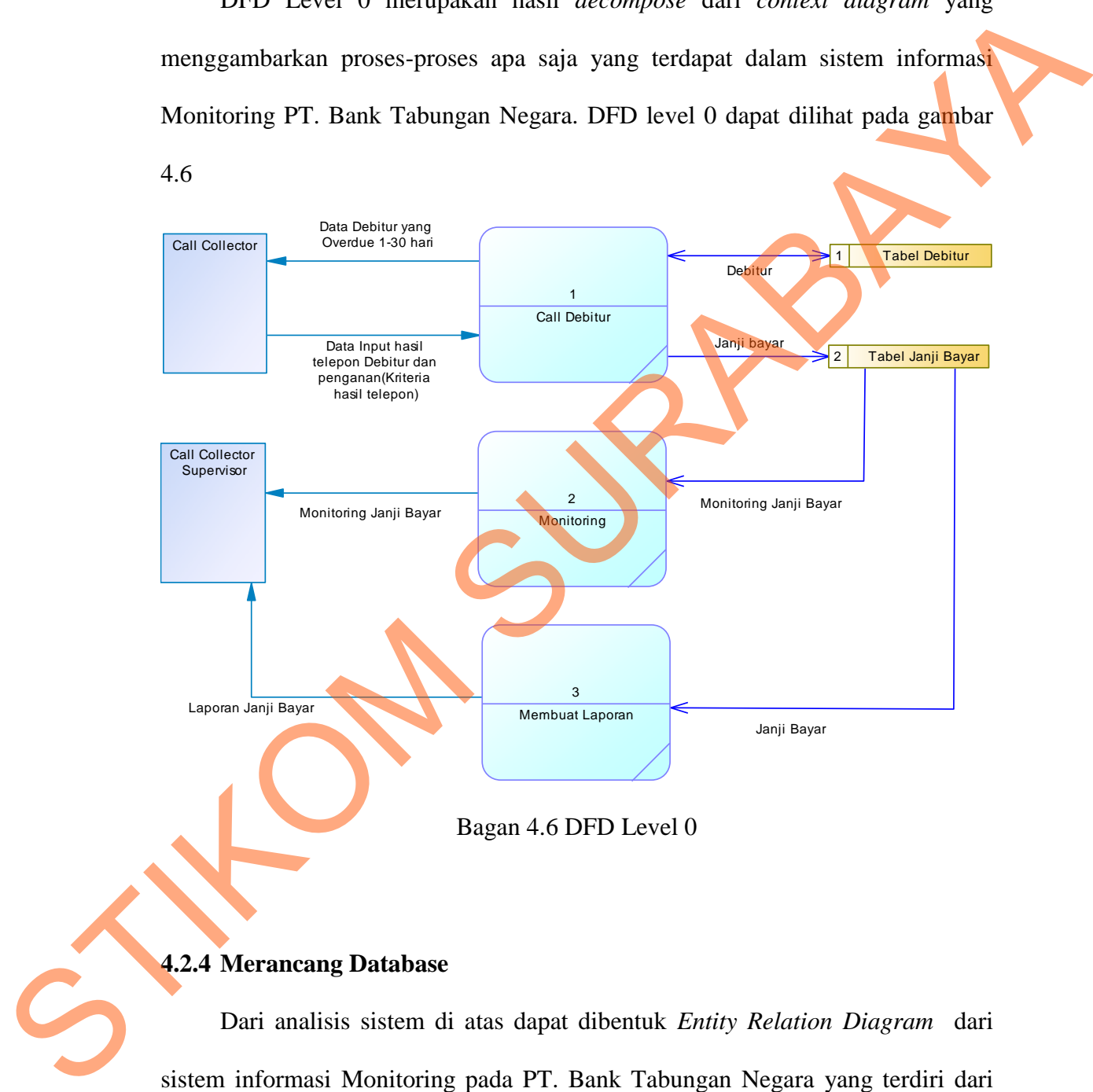

### **4.2.4 Merancang Database**

Dari analisis sistem di atas dapat dibentuk *Entity Relation Diagram* dari sistem informasi Monitoring pada PT. Bank Tabungan Negara yang terdiri dari C*onceptual Data Model* dan *Physical Data Model*.

### **1.** *Conceptual Data Model*

*Conceptual Data Model* (CDM) ini menggambarkan relasi antar tabel yang satu dengan tabel yang lain*.* Berikut ini bagan yang merupakan tabel-tabel yang terdapat pada CDM:

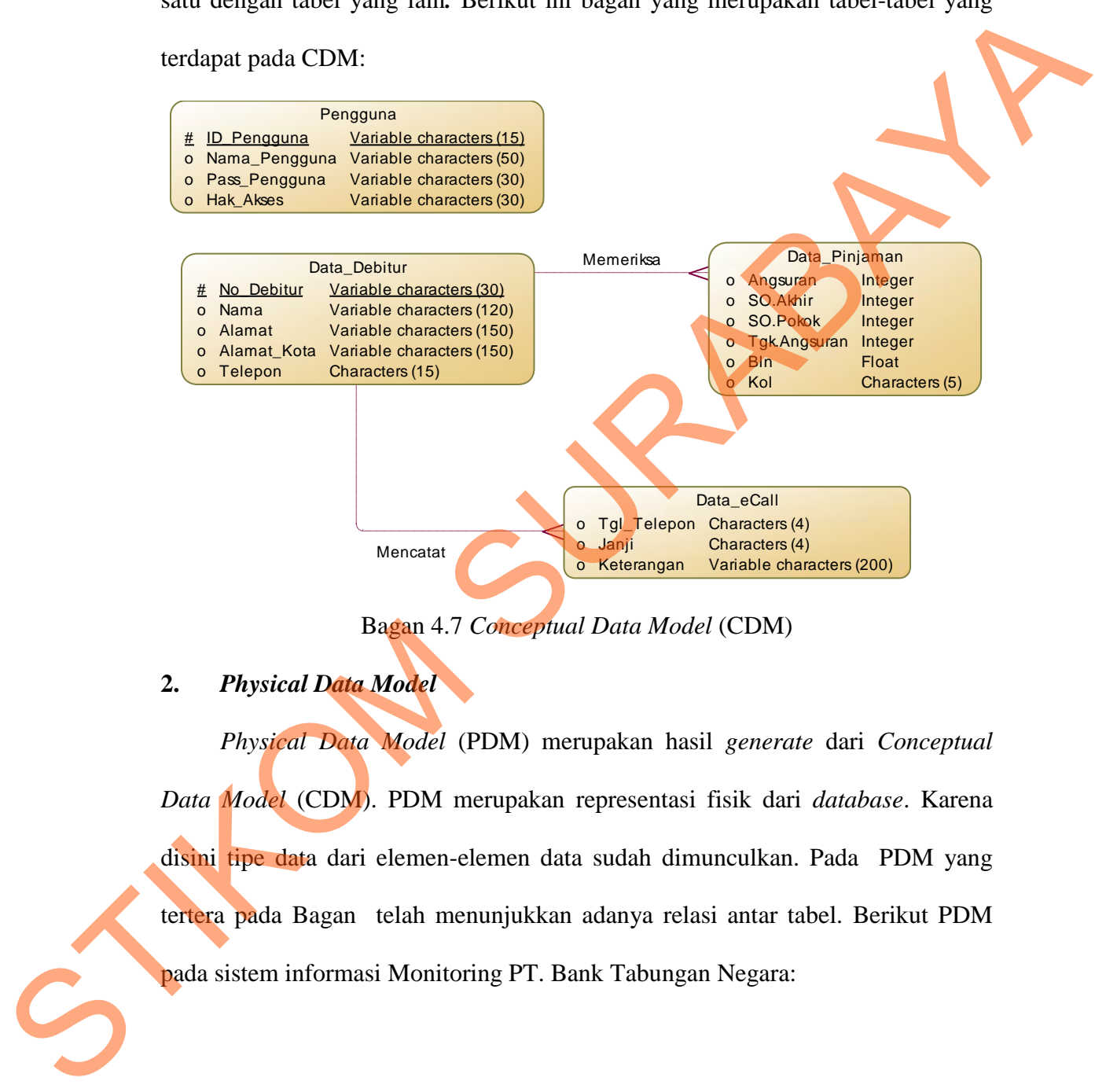

Bagan 4.7 *Conceptual Data Model* (CDM)

# **2.** *Physical Data Model*

*Physical Data Model* (PDM) merupakan hasil *generate* dari *Conceptual Data Model* (CDM). PDM merupakan representasi fisik dari *database*. Karena disini tipe data dari elemen-elemen data sudah dimunculkan. Pada PDM yang tertera pada Bagan telah menunjukkan adanya relasi antar tabel. Berikut PDM pada sistem informasi Monitoring PT. Bank Tabungan Negara:

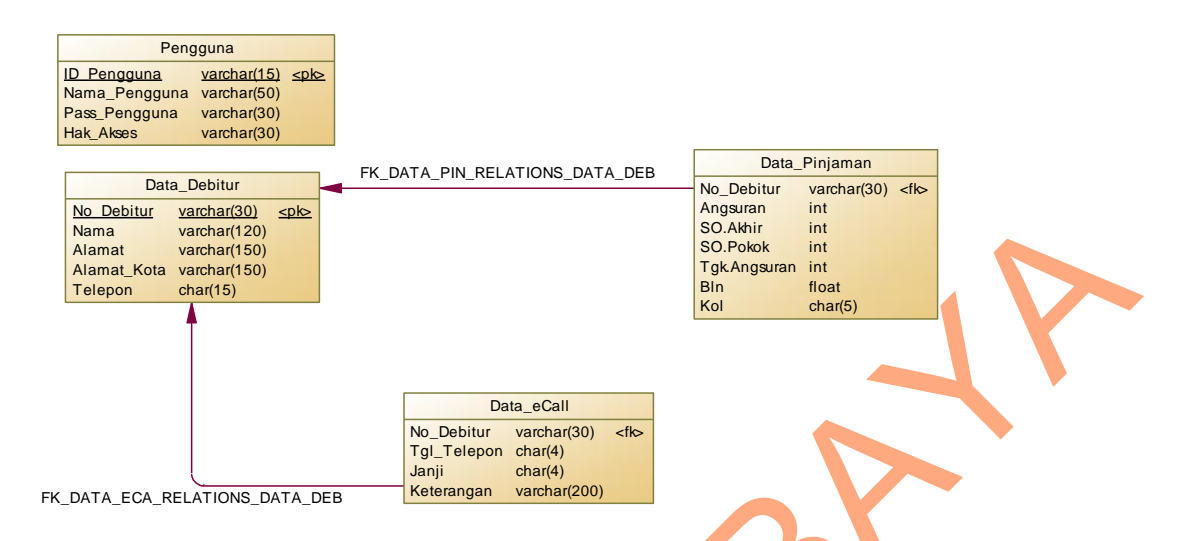

Bagan 4.8 *Physical Data Model* (PDM)

# **4.2.5 Struktur Basis Data**

Dari Entity Relational Diagram (ERD) diatas dapat dibuat struktur tabel

database seperti uraian berikut ini:

- a. Tabel Data Debitur
	- Nama Tabel : Debitur Primary Key : No\_Debitur
		- Foreig Key : -

Fungsi : Tabel untuk melihat/memantau data – data debitur

# Tabel 4.1 Tabel Data Debitur

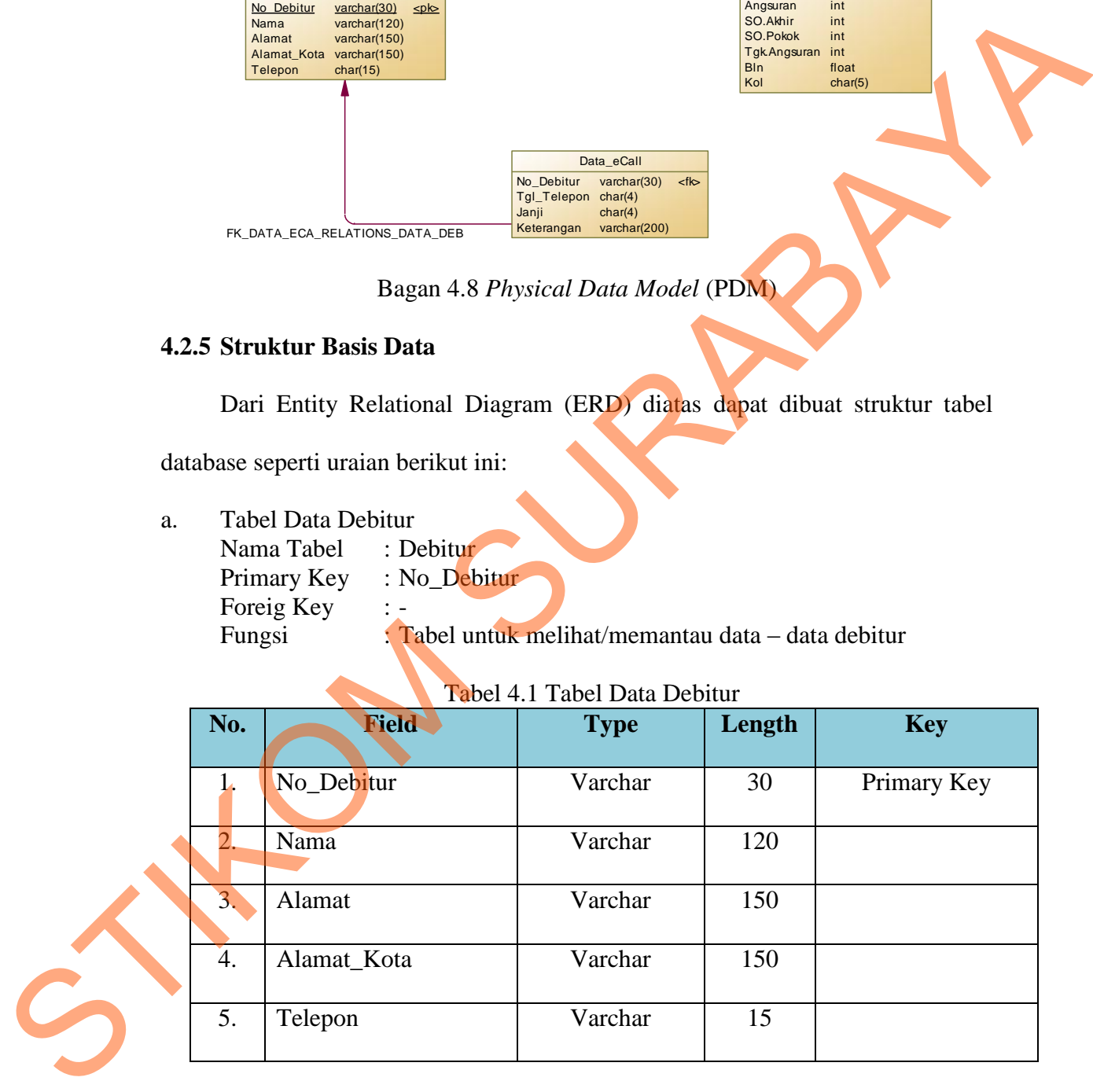

# b. Tabel Data Pinjaman

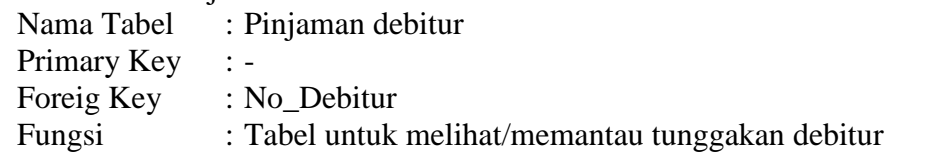

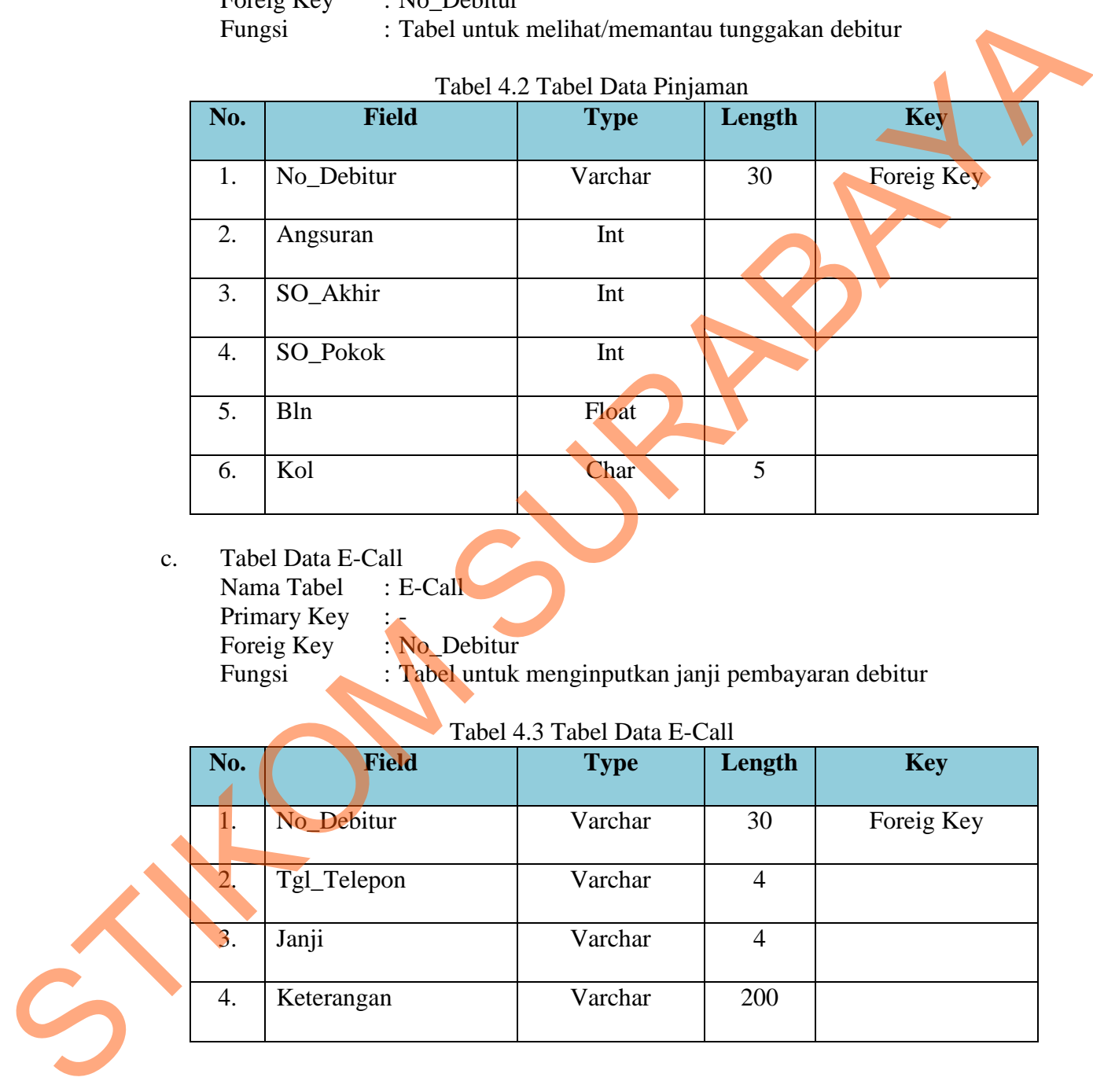

c. Tabel Data E-Call<br>Nama Tabel : E-Call Nama Tabel Primary Key<br>Foreig Key : N Foreig Key : No\_Debitur<br>Fungsi : Tabel untuk

Fungsi : Tabel untuk menginputkan janji pembayaran debitur

### Tabel 4.3 Tabel Data E-Call

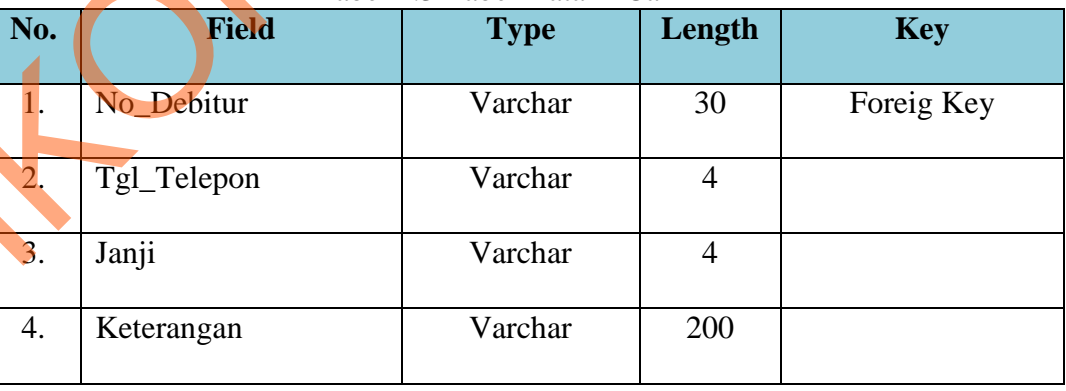

d. Tabel Data Pengguna

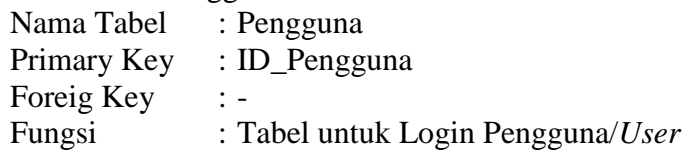

# Tabel 4.4 Tabel Data Pengguna

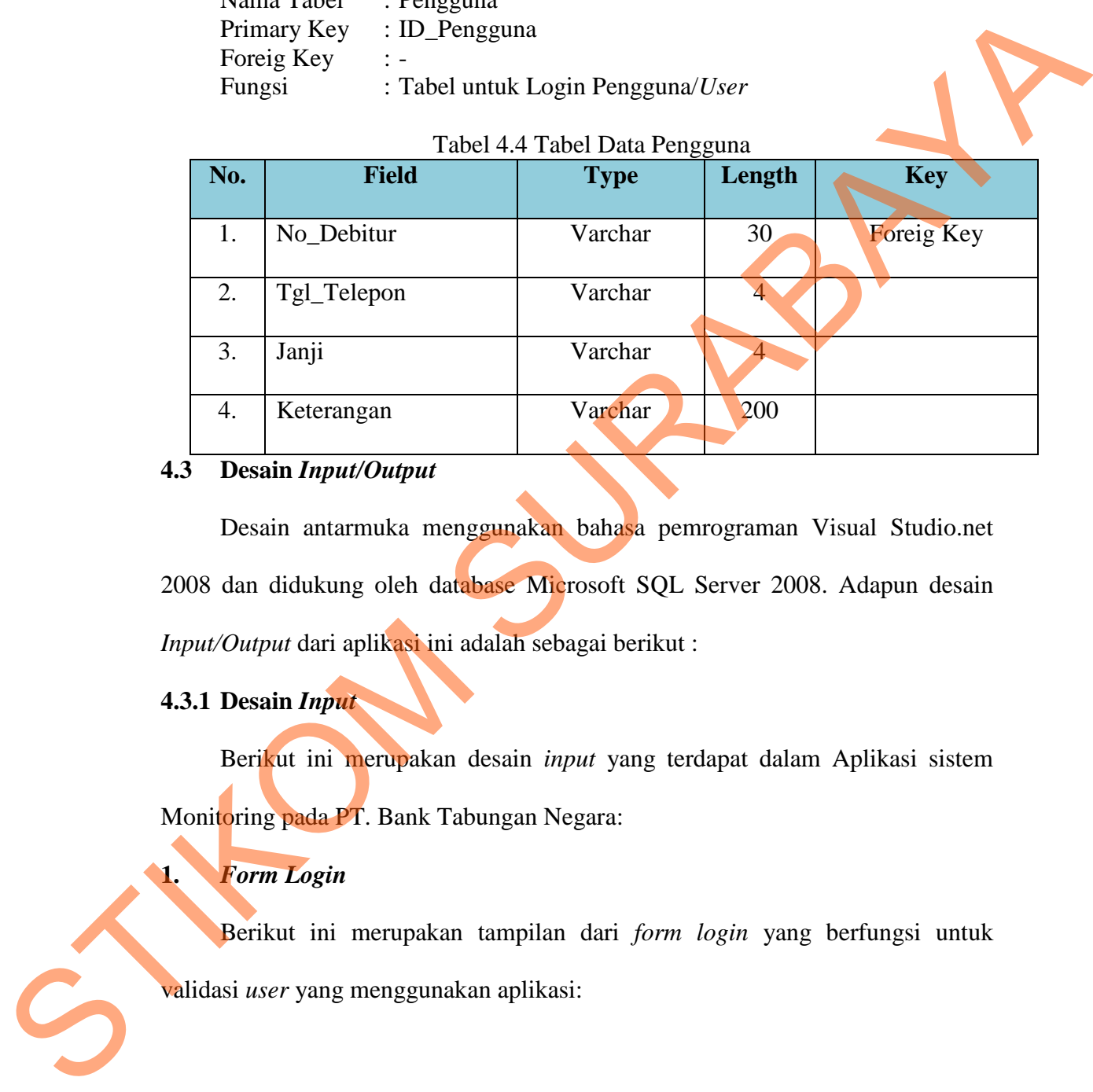

### **4.3 Desain** *Input/Output*

Desain antarmuka menggunakan bahasa pemrograman Visual Studio.net 2008 dan didukung oleh database Microsoft SQL Server 2008. Adapun desain *Input/Output* dari aplikasi ini adalah sebagai berikut :

# **4.3.1 Desain** *Input*

Berikut ini merupakan desain *input* yang terdapat dalam Aplikasi sistem Monitoring pada PT. Bank Tabungan Negara:

# **1.** *Form Login*

Berikut ini merupakan tampilan dari *form login* yang berfungsi untuk validasi *user* yang menggunakan aplikasi:

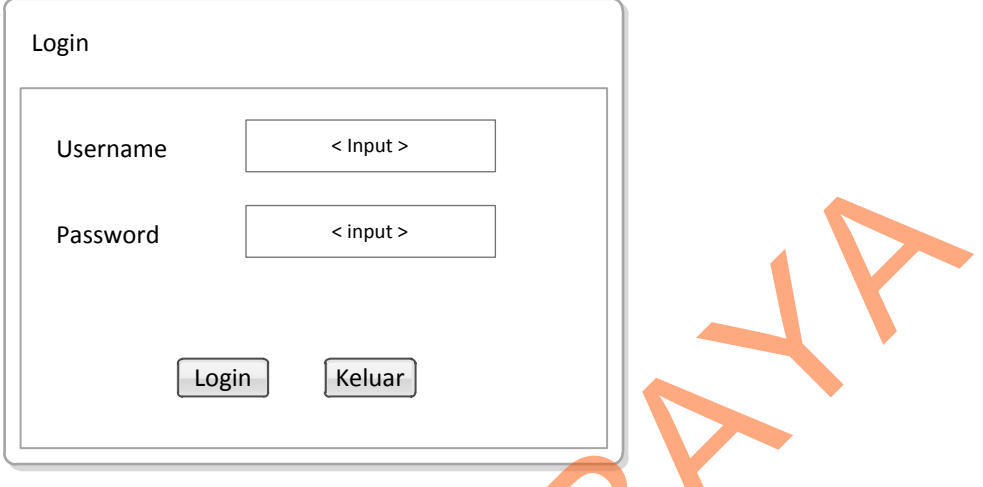

Gambar 4.9 Form *Login*

# **2.** *Form Menu* **Utama pada eCall**

Berikut ini merupakan tampilan dari *form menu* utama untuk bagian eCall.

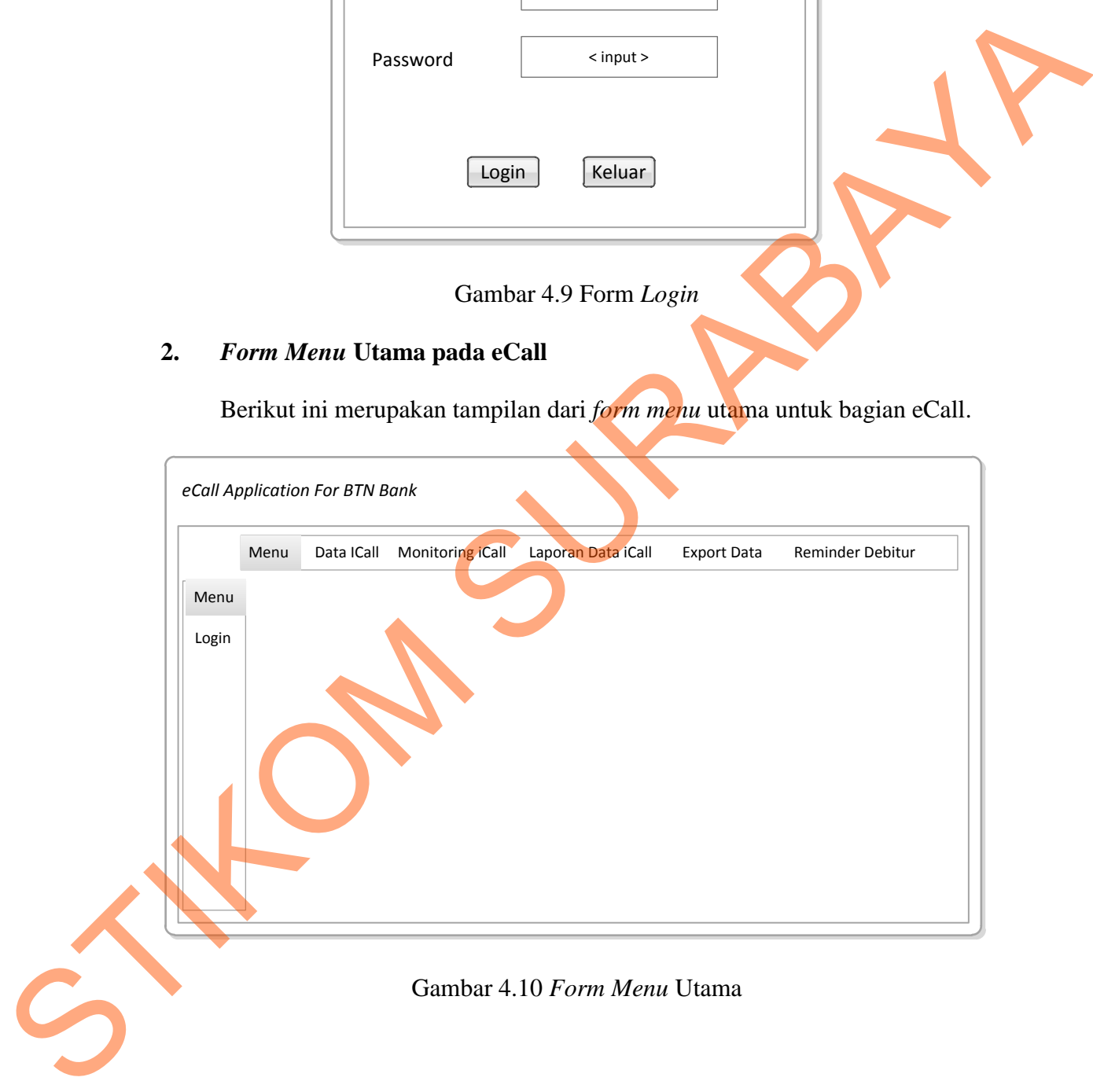

## **3.** *Form Export Database*

Berikut ini merupakan tampilan dari *form export* database yang berfungsi untuk *export* data *excel* ke *database*.

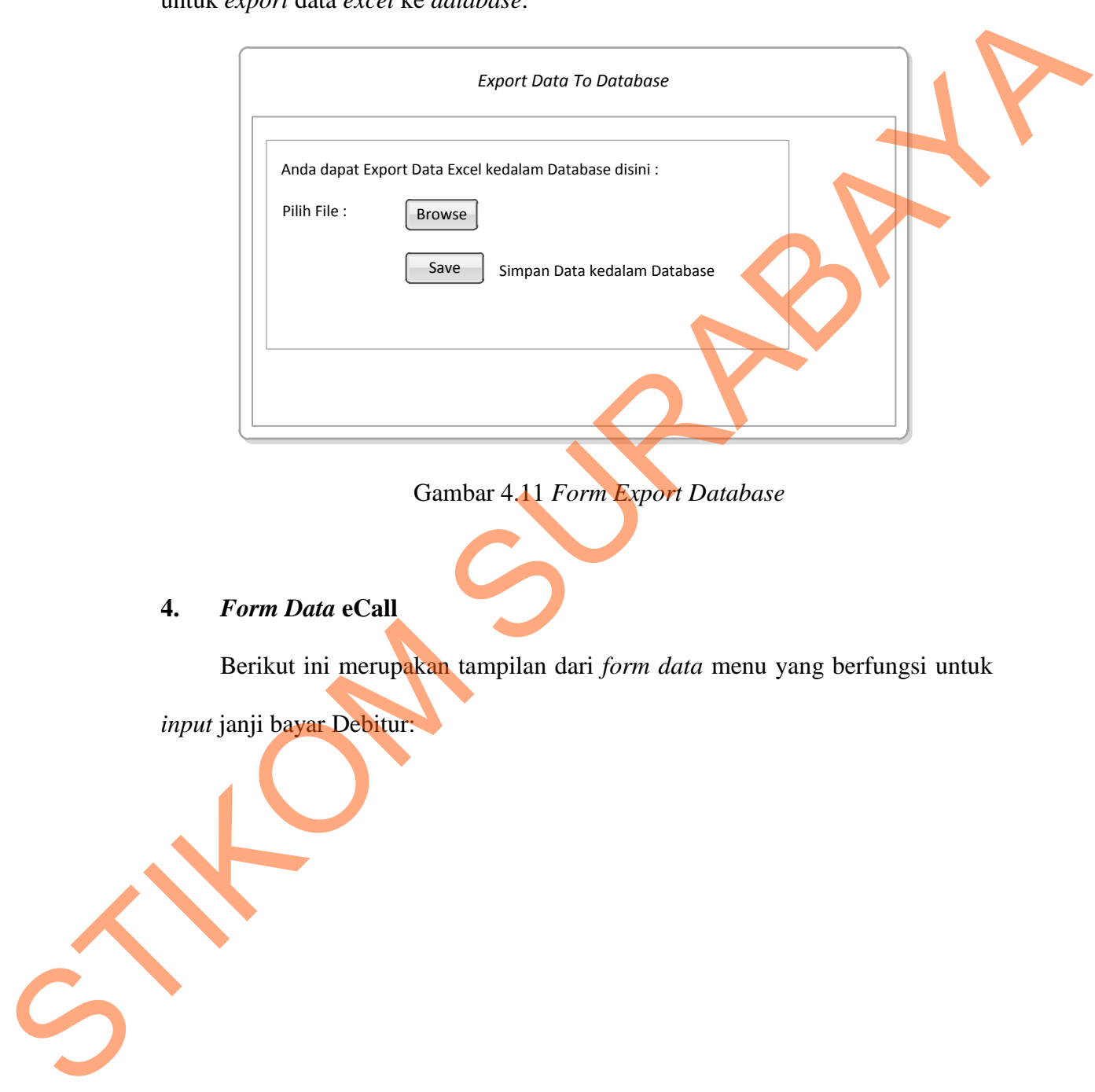

Gambar 4.11 *Form Export Database*

### **4.** *Form Data* **eCall**

Berikut ini merupakan tampilan dari *form data* menu yang berfungsi untuk

*input* janji bayar Debitur:

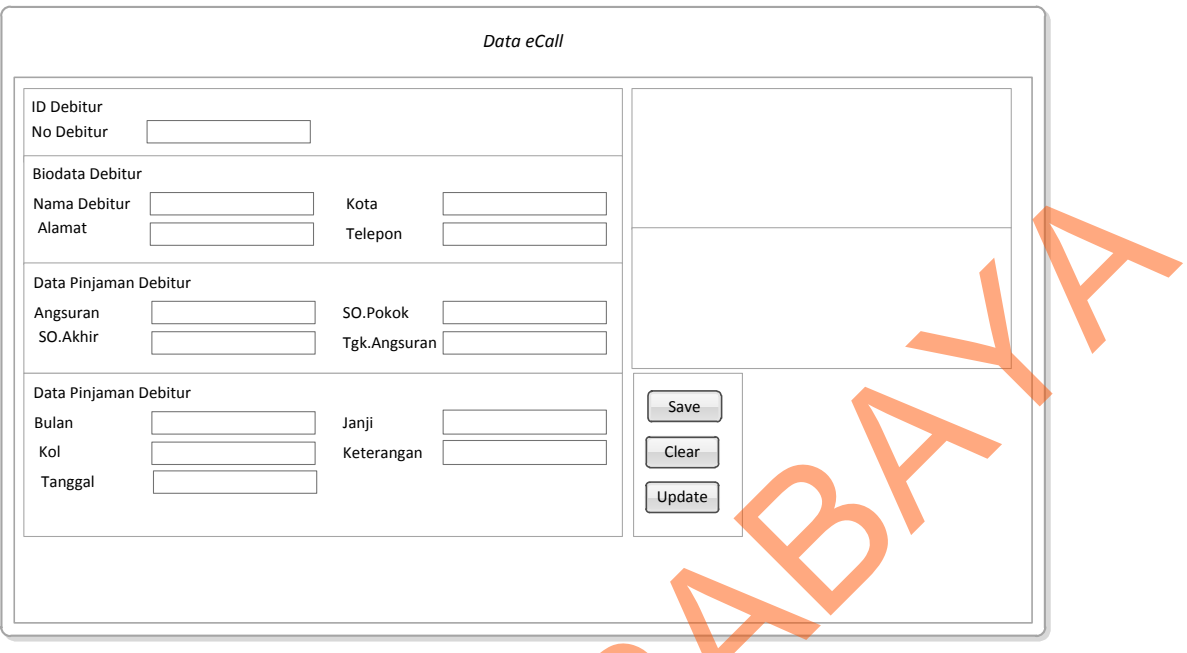

Gambar 4.12 *Form Data* eCall

# **5.** *Form* **Monitoring eCall**

Berikut ini merupakan tampilan dari *form* Monitoring eCall yang berfungsi

untuk Monitoring hasil Debitur yang sudah dihubungi.

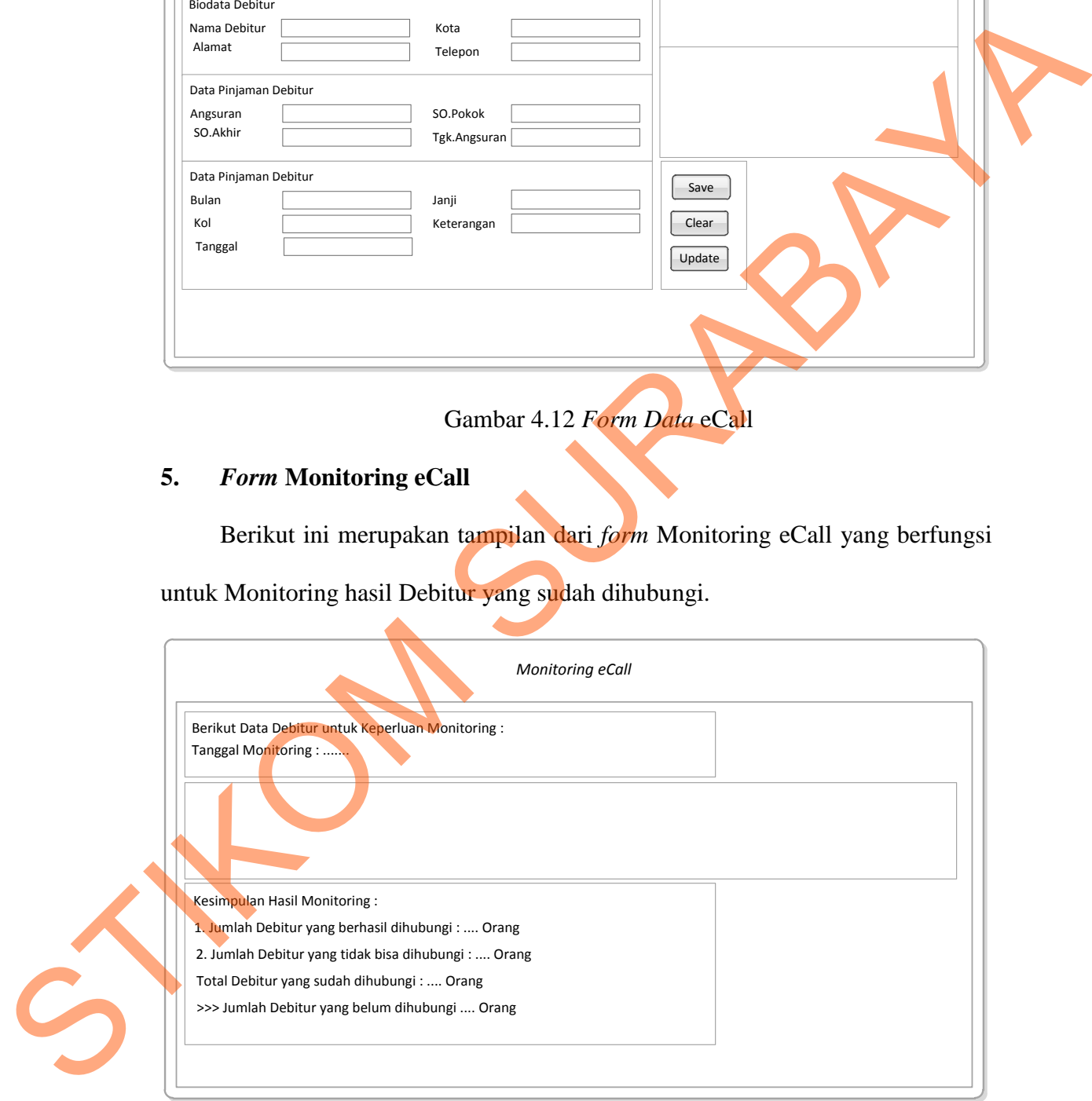

Gambar 4.13 *Form* Monitoring eCall

### **6.** *Form Reminder* **Janji Pembayaran Debitur**

Berikut ini merupakan tampilan dari *form* Reminder Janji Pembayaran Debitur yang berfungsi untuk *Reminder* janji pembayaran Debitur yang sudah disesuaikan pada waktu tertentu:

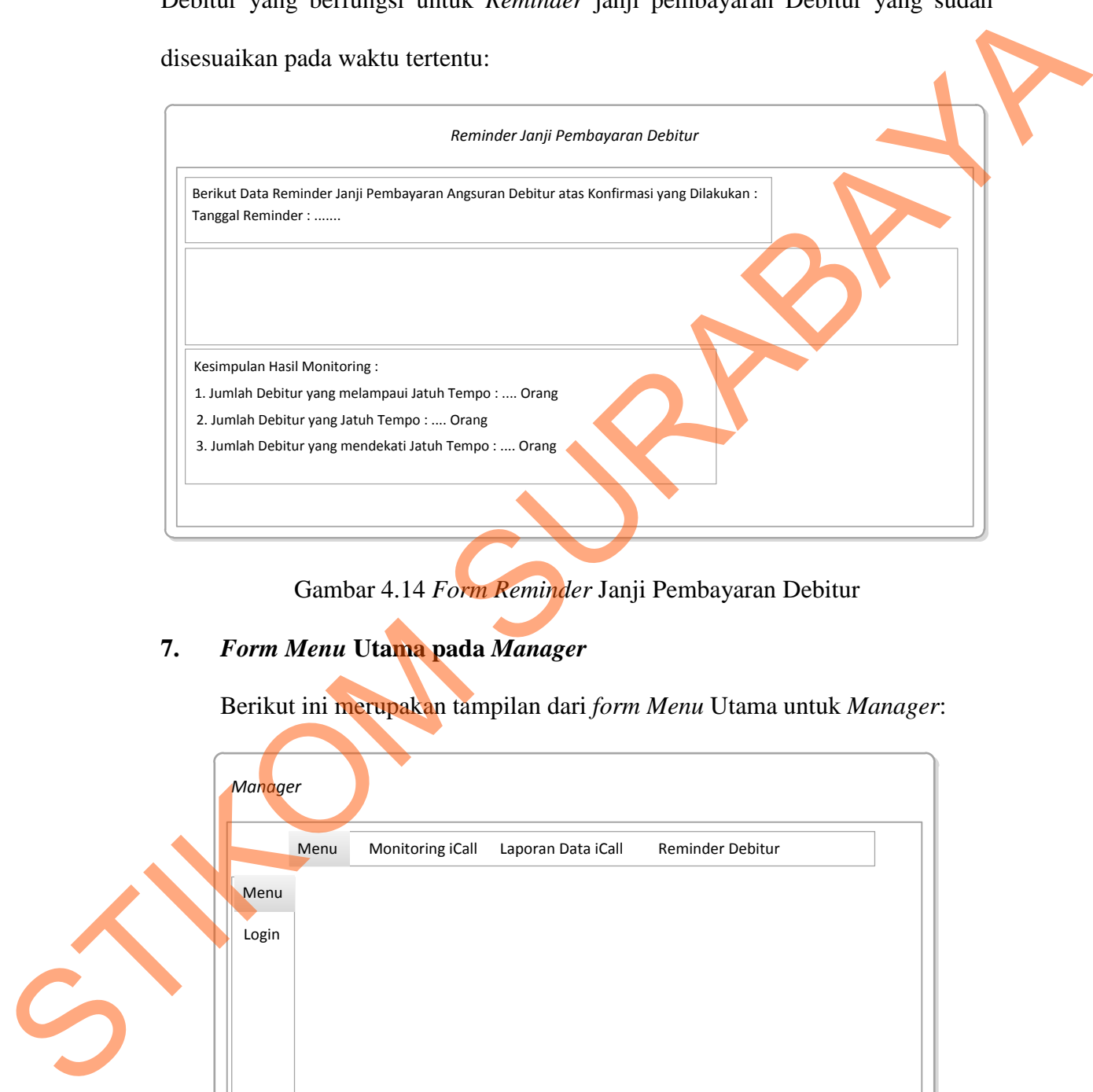

Gambar 4.14 *Form Reminder* Janji Pembayaran Debitur

# **7.** *Form Menu* **Utama pada** *Manager*

Berikut ini merupakan tampilan dari *form Menu* Utama untuk *Manager*:

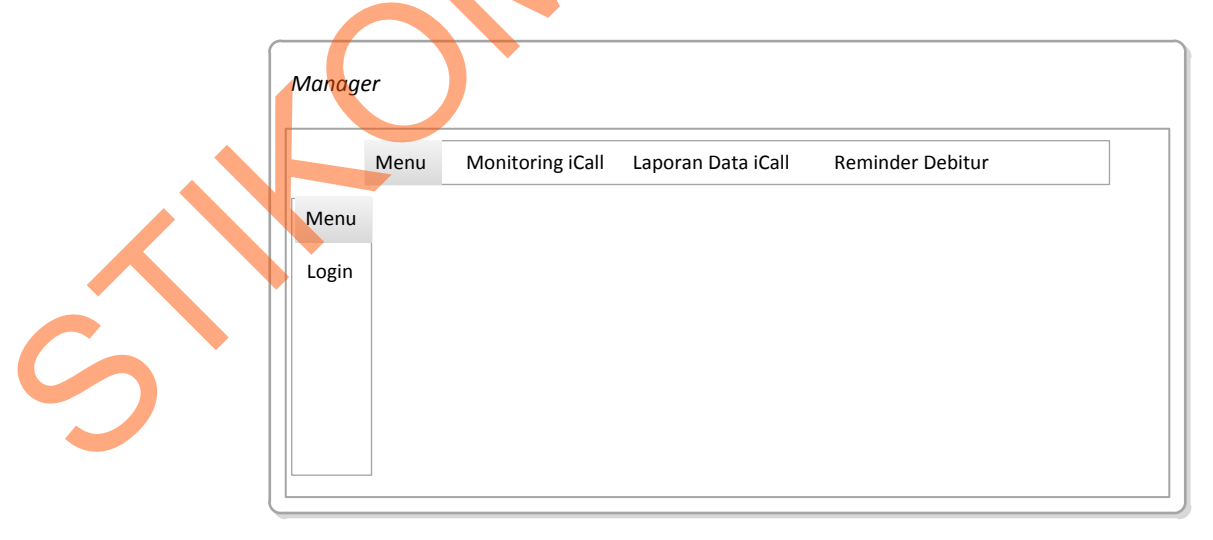

Gambar 4.15 *Form Menu* Utama pada *Manager*

### **4.3.2 Desain** *Output*

Berikut ini merupakan desain *output* yang terdapat dalam aplikasi sistem Monitoring eCall :

### **1. Laporan eCall Debitur Bank BTN**

Berikut ini merupakan desain dari output laporan eCall Debitur Bank BTN yang berfungsi untuk memberi informasi tentang hasil telepon dan jumlah Debitur yang sudah dihubungi:

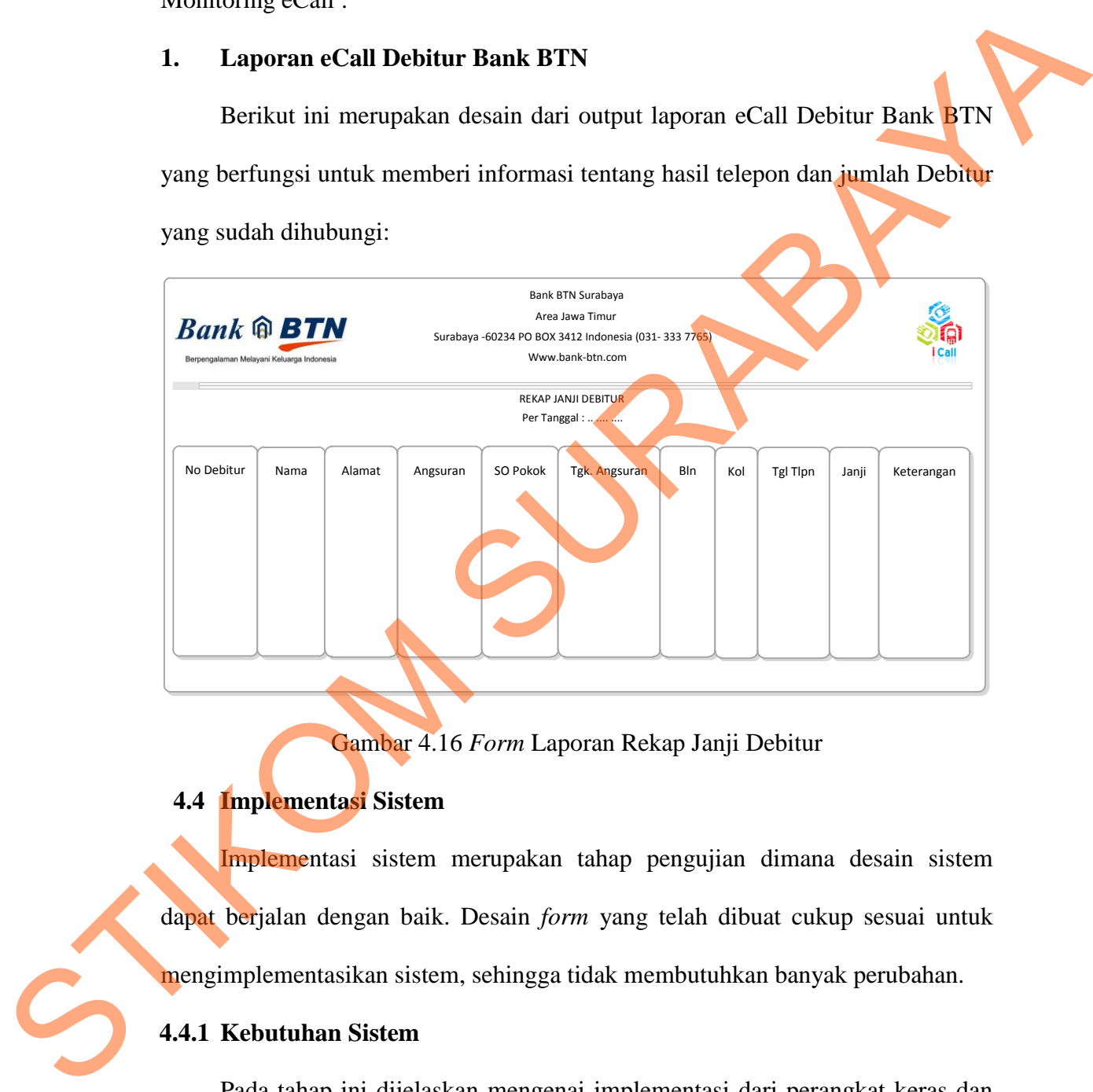

Gambar 4.16 *Form* Laporan Rekap Janji Debitur

### **4.4 Implementasi Sistem**

Implementasi sistem merupakan tahap pengujian dimana desain sistem dapat berjalan dengan baik. Desain *form* yang telah dibuat cukup sesuai untuk mengimplementasikan sistem, sehingga tidak membutuhkan banyak perubahan.

### **4.4.1 Kebutuhan Sistem**

Pada tahap ini dijelaskan mengenai implementasi dari perangkat keras dan lunak yang harus dipersiapkan oleh pengguna. Untuk perangkat keras, minimal pengguna harus mempersiapkan spesifikasi sebagai berikut:

- 1. Intel Pentium 4 CPU 2.00 GHz
- 2. Memory 512 MB Ram
- 3. VGA 64 MB

Kebutuhan minimum perangkat lunak untuk aplikasi ini adalah sebagai berikut :

- 1. Microsoft Windows XP Professonal
- 2. Microsoft SQL Server 2008 R2
- 3. Microsoft Visual Studio 2010

#### **4.4.2 Penjelasan Pemakaian Aplikasi**

Tahap ini merupakan langkah-langkah dari pemakaian aplikasi sistem Monitoring E-Coll pada PT.Bank Tabungan Negara. Berikut sub-sub pembahasan pemakaian aplikasi ini:

#### **1.** *Form Login*

*Form login* ini adalah *form* pertama yang muncul ketika program dijalankan. *User* harus menginputkan username dan password yang sesuai agar dapat masuk ke *menu* utama dari aplikasi ini. *Form Login* ini untuk mengontrol agar hanya orang yang berhak saja yang dapat mengakses aplikasi ini. Jika orang tersebut tidak memiliki wewenang, maka ia tidak akan dapat membuka aplikasi ini. Hal ini untuk menjaga keamanan data. Tampilan dari *form login* ini dapat dilihat sebagai berikut: STRACH AND THE TRANSVERS (1913)<br>
STRACH AND THE TRANSVERS (1913)<br>
1. Microsoft SQL Server 2008 R2<br>
2. Microsoft SQL Server 2008 R2<br>
3. Microsoft Visual Studio 2010<br>
4.4.2 Penjelasan Pennakaian Aplikasi<br>
1. Form Login ini

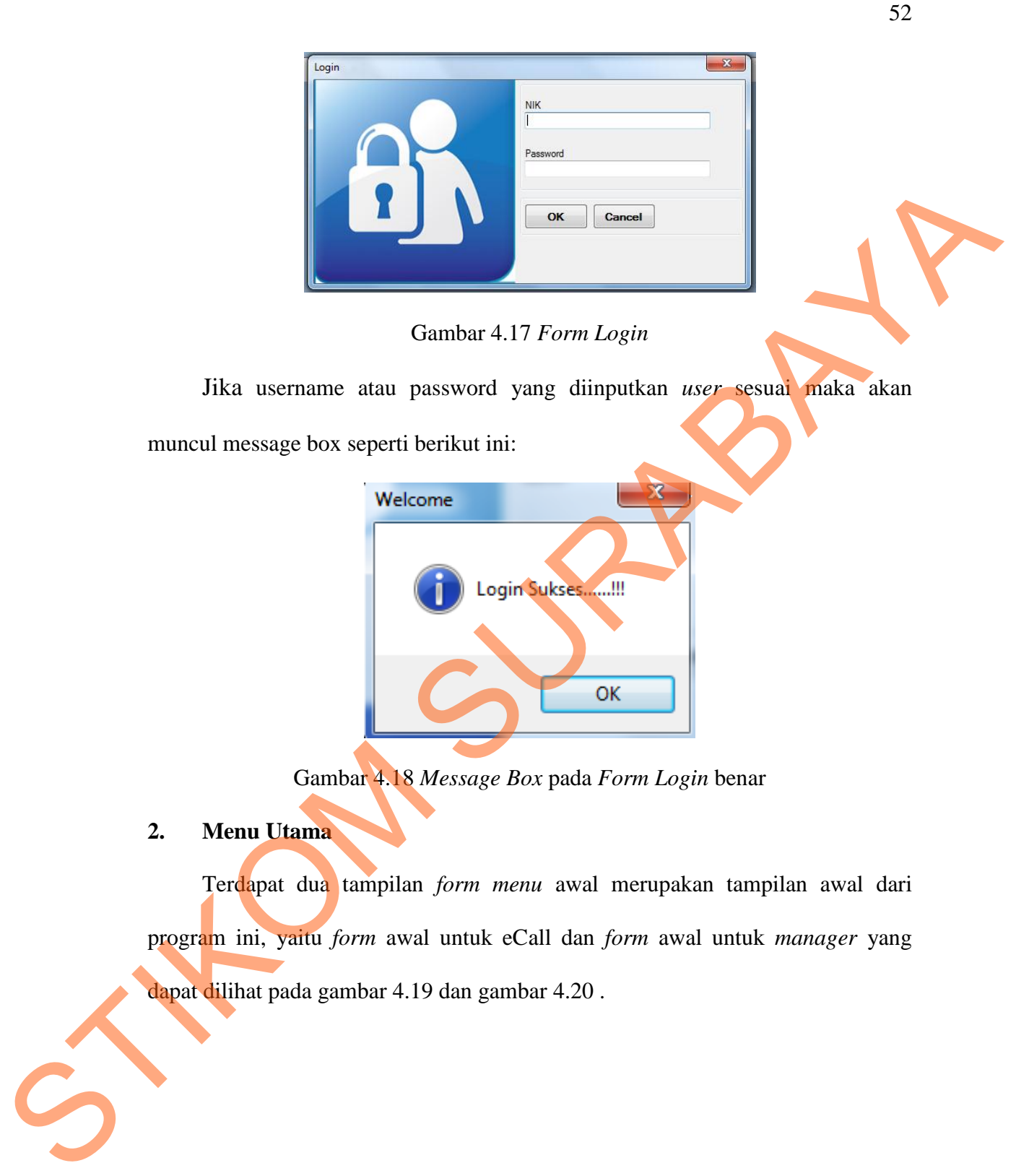

Gambar 4.18 *Message Box* pada *Form Login* benar

**2. Menu Utama**

Terdapat dua tampilan *form menu* awal merupakan tampilan awal dari program ini, yaitu *form* awal untuk eCall dan *form* awal untuk *manager* yang dapat dilihat pada gambar 4.19 dan gambar 4.20 .

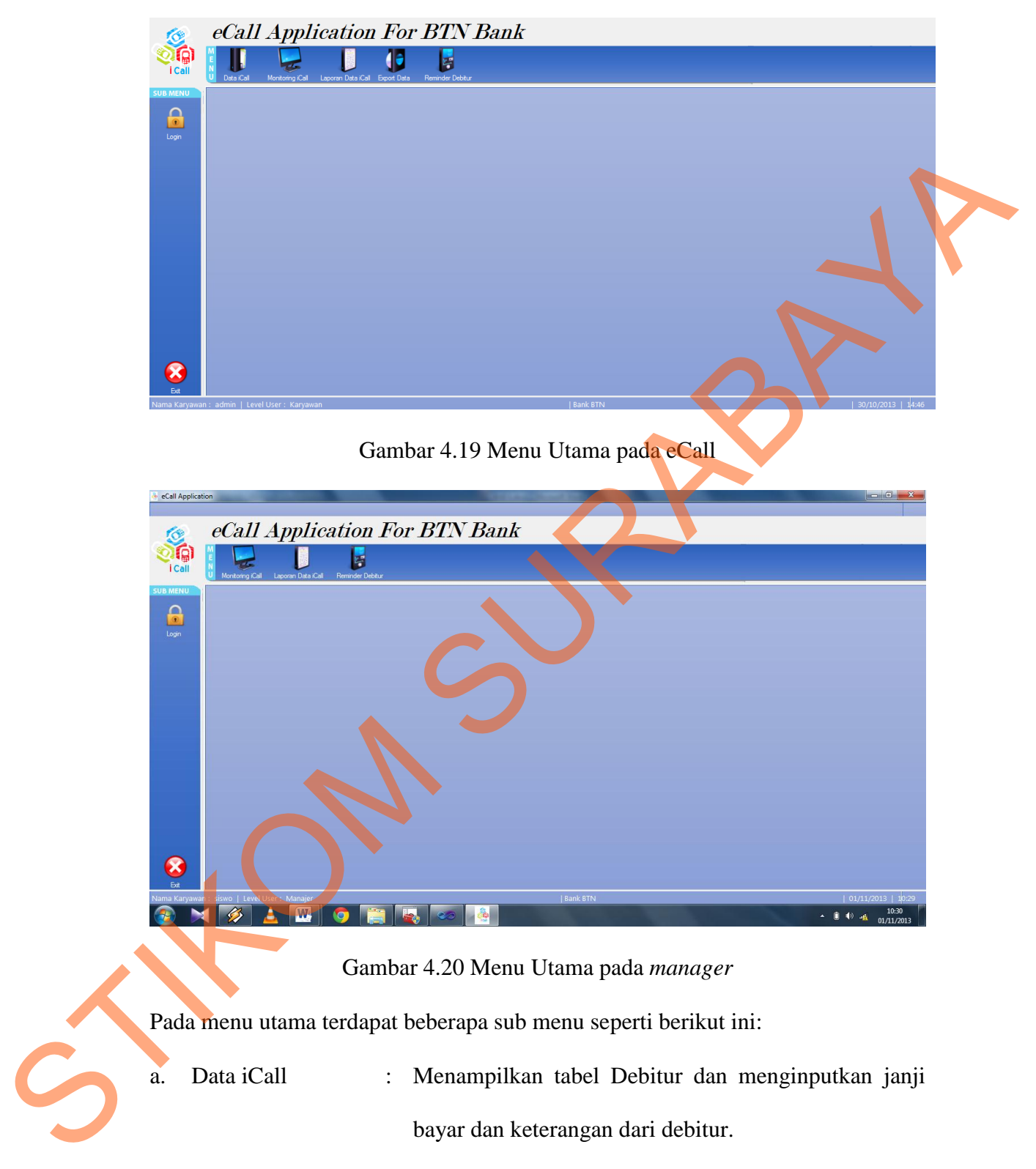

53

b. Monitoring iCall : Menampilkan data Debitur untuk keperluan Monitoring.

- c. Laporan Data iCall : Menampilkan Laporan Debitur yang berhasil dihubungi oleh iCall.
- d. *Export* Data : *Export* data *Excel* kedalam *Database* Sql.
- e. *Reminder* Debitur : Menampilkan data *Reminder* janji pembayaran debitur atas konfirmasi yang dilakukan.

Sub menu yang ada di dalam menu utama akan memunculkan *form* yang sesuai dengan sub menu yang dipilih.

#### **3.** *Form Export* **Data**

Implementasi pada *form export* data ini dapat dari gambar 4.21 berikut ini:

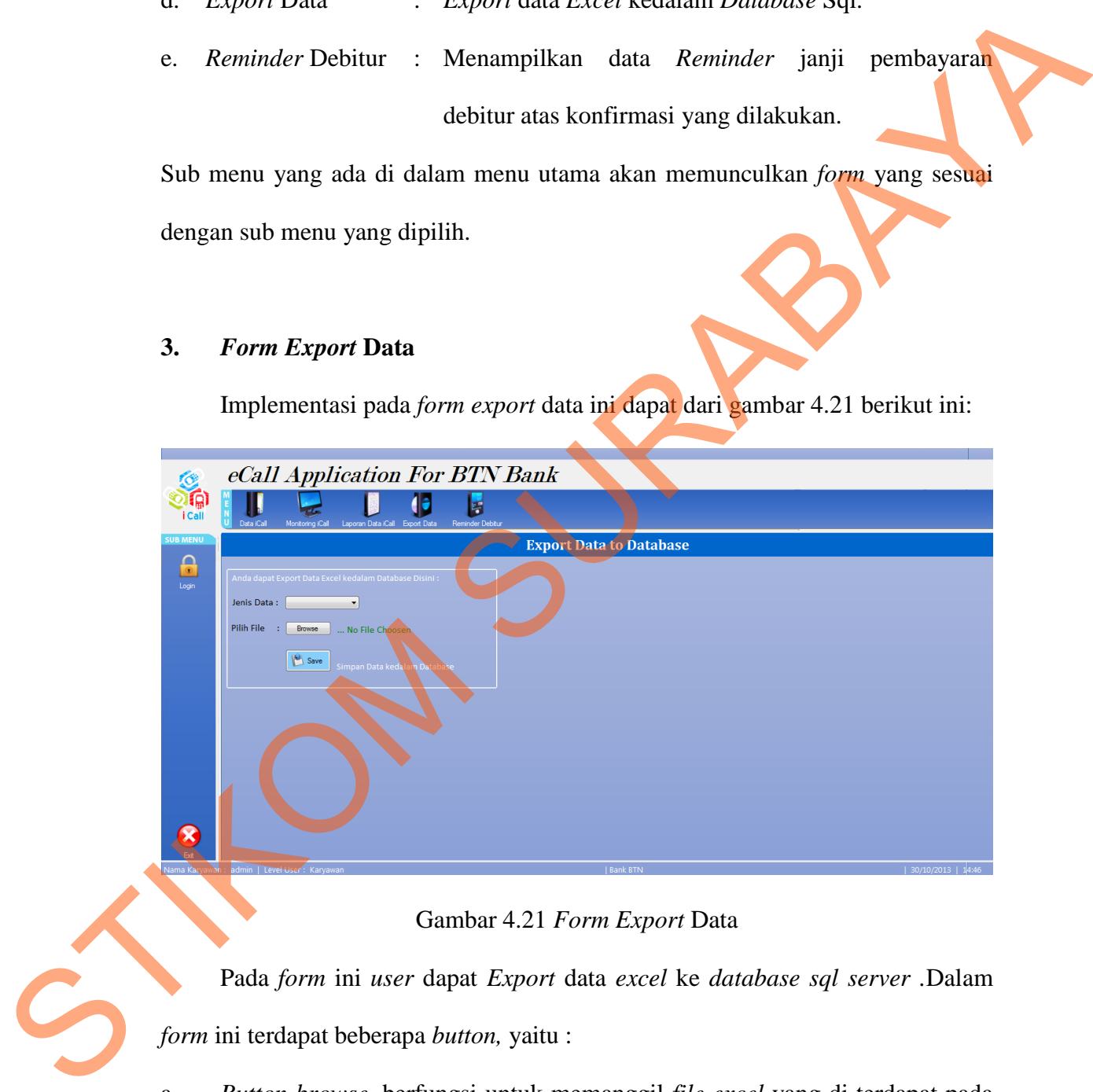

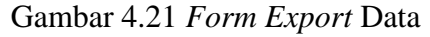

Pada *form* ini *user* dapat *Export* data *excel* ke *database sql server .*Dalam

*form* ini terdapat beberapa *button,* yaitu :

a. *Button browse,* berfungsi untuk memanggil *file excel* yang di terdapat pada *folder*.

b. *Button save*, berfungsi untuk menyimpan data *browse* tersebut ke dalam *database* sql.

Pada saat *button browse* ditekan maka akan muncul *browse* pada gambar 4.22 dan jika menekan *button save* , maka akan ada *message box* yang terlihat pada gambar 4.23

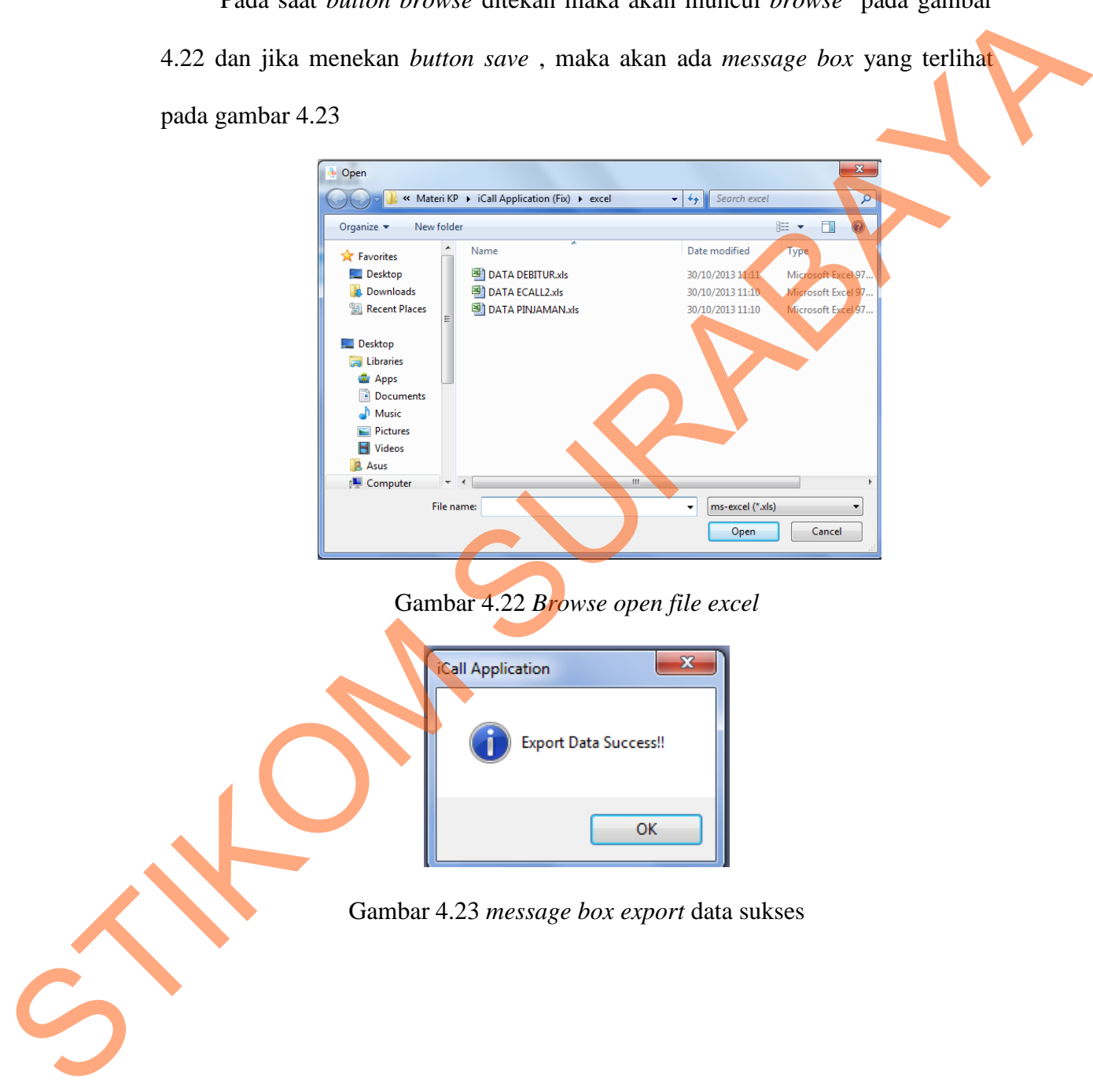

Gambar 4.22 *Browse open file excel*

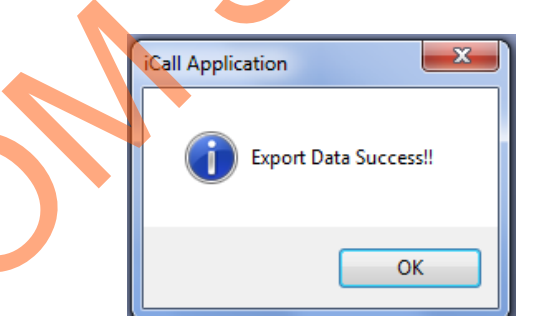

Gambar 4.23 *message box export* data sukses

### **4.** *Form* **Data eCall**

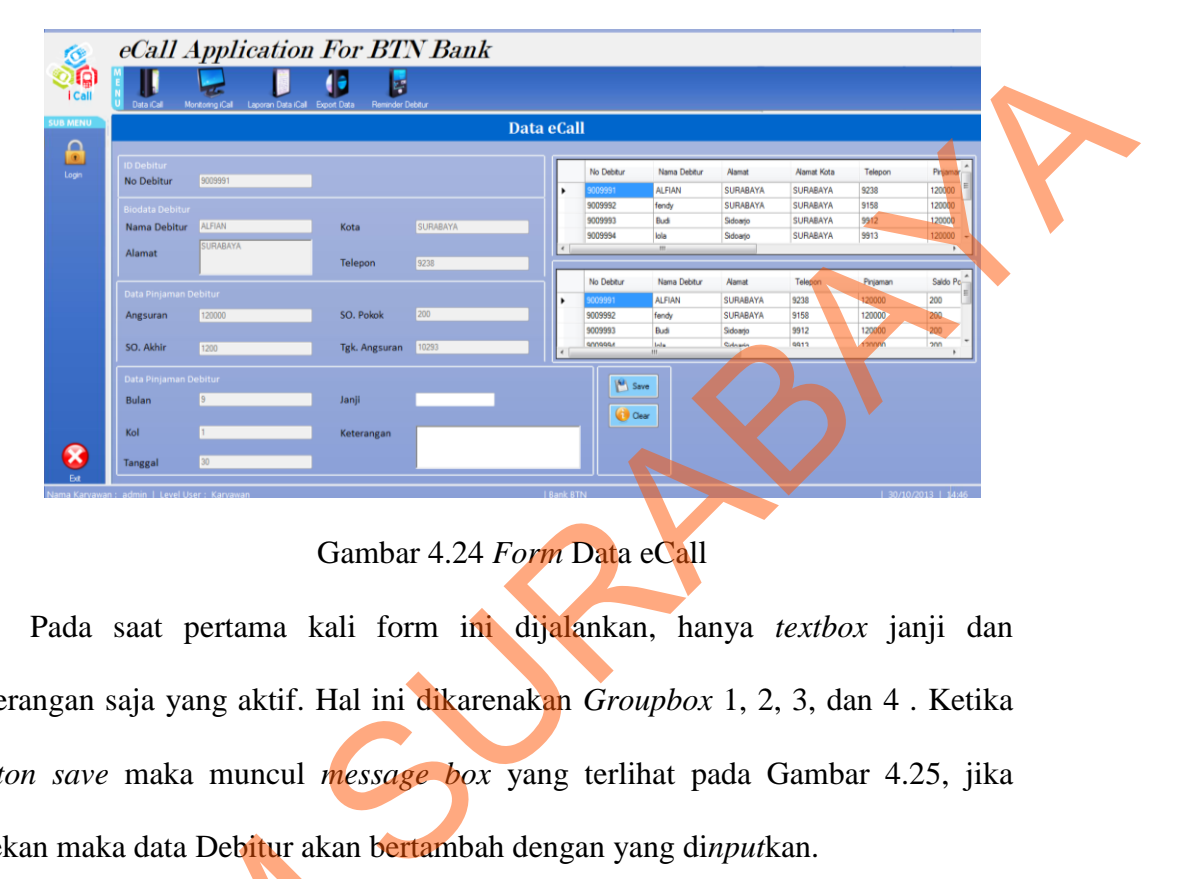

Implementasi pada *form* data eCall ini dapat dari gambar 4.24 berikut ini:

Gambar 4.24 *Form* Data eCall

Pada saat pertama kali form ini dijalankan, hanya *textbox* janji dan keterangan saja yang aktif. Hal ini dikarenakan *Groupbox* 1, 2, 3, dan 4 . Ketika *button save* maka muncul *message box* yang terlihat pada Gambar 4.25, jika ditekan maka data Debitur akan bertambah dengan yang di*nput*kan.

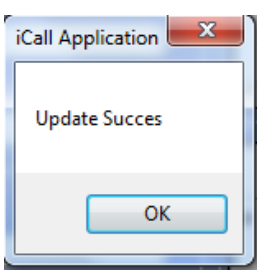

Gambar 4.25 *message box update succes*

#### **5.** *Form* **Monitoring eCall**

Implementasi pada *form* Monitoring eCall ini dapat dari gambar 4.26 ditekan maka data Debitur akan bert<br>
Gambar 4.25<br>
Stambar 4.25<br>
Stambar 4.25<br>
Stambar 4.25<br>
Implementasi pada *form* Monter of Monter of Monter of Monter of Monter of Monter of Monter of Monter of Monter of Monter of Monte berikut ini:

|              |                                     |                                                    |                                                      |         |          | <b>Monitoring eCall</b> |          |                 |     |                    |       |                    |
|--------------|-------------------------------------|----------------------------------------------------|------------------------------------------------------|---------|----------|-------------------------|----------|-----------------|-----|--------------------|-------|--------------------|
|              |                                     | Berikut Data Debitur untuk Keperluan Monitoring:   |                                                      |         |          |                         |          |                 |     |                    |       |                    |
|              |                                     | Tanggal Monitoring: 30 / 10 / 2013                 |                                                      |         |          |                         |          |                 |     |                    |       |                    |
|              |                                     |                                                    |                                                      |         |          |                         | Tungg.   |                 |     |                    |       |                    |
|              | No Debitur                          | Nama Debitur                                       | Alamat                                               | Telepon | Pinjaman | Saldo Pokok             | Angsuran | Bulan           | Kol | <b>Tal Telepon</b> | Janii | Keterangan         |
| к            | 9009991                             | <b>ALFIAN</b>                                      | <b>SURABAYA</b>                                      | 9238    | 120000   | 200                     | 10293    | 9               |     | 30                 | 20    | lok                |
|              | 9009992                             | fendy                                              | <b>SURABAYA</b>                                      | 9158    | 120000   | 200                     | 10293    | 9               |     | 11                 | 20    | <b>OK</b>          |
|              | 9009993                             | Budi                                               | Sidoario                                             | 9912    | 120000   | 200                     | 10293    | 9               |     | 12                 | 21    | Tidak Jelas        |
|              | 9009994                             | lola                                               | Sidoario                                             | 9913    | 120000   | 200                     | 10293    | 10 <sup>°</sup> |     | 30                 | 30    | <b>Tidak Jelas</b> |
|              | 9009995                             | <b>BENDO</b>                                       | Sidoario                                             | 9954    | 120000   | 200                     | 10293    | 10              |     | 30                 | 30    | <b>Tidak Jelas</b> |
|              | 9009996                             | <b>ANDI</b>                                        | Sidoario                                             | 9968    | 120000   | 200                     | 10293    | 10 <sup>°</sup> |     | 30                 | 30    | <b>Tidak Jelas</b> |
|              | 9009997                             | <b>SATWa</b>                                       | Sidoario                                             | 9909    | 120000   | 200                     | 10293    | 10 <sup>°</sup> |     | 30                 | 31    | <b>Tidak Jelas</b> |
| $\leftarrow$ | 9009998                             | FERMANSYAH                                         | Sidoario                                             | 9909    | 120000   | 200<br>m.               | 10293    | 10              |     | 30                 |       |                    |
|              | <b>Kesimpulan Hasil Monitoring:</b> | 1. Jumlah Debitur yang Berhasil Dihubungi: 7 Orang | 2. Jumlah Debitur yang Tidak Bisa Dihubungi: 0 Orang |         |          |                         |          |                 |     |                    |       |                    |

Gambar 4.26 *Form* Monitoring eCall

# **6.** *Form Reminder* **janji pembayaran angsuran debitur**

|    |                                                                       | No Debitur                  | Nama Debitur                     | Alamat                                                                                                    | Telepor      | Pinjamar         | Saldo Pokok                                | Tungg.<br>Angsurar | Bulan    | Kol                                             | Tgl Telepon | Janji    | Keterangan                                                              |
|----|-----------------------------------------------------------------------|-----------------------------|----------------------------------|----------------------------------------------------------------------------------------------------|--------------|------------------|--------------------------------------------|--------------------|----------|-------------------------------------------------|-------------|----------|-------------------------------------------------------------------------|
|    |                                                                       |                             | <b>ALFIAN</b>                    | <b>SURABAYA</b>                                                                                                    | 9238         | 120000           | 200                                        | 10293              | 9        | 1                                               | 30          | 20       | <b>OK</b>                                                               |
|    |                                                                       | 9009992<br>9009993          | fendy<br>Budi                    | <b>SURABAYA</b><br>Sidoarjo                                                                                                    | 9158<br>9912 | 120000<br>120000 | 200<br>200                                 | 10293<br>10293     | 9<br>l9  |                                                 | 11<br>12    | 20<br>21 | OK<br>Tidak Jelas                                                       |
|    |                                                                       | 9009994                     | lola                             | Sidoarjo                                                                                                    | 9913         | 120000           | 200                                        | 10293              | 10       |                                                 | 30          | 30       | Tidak Jelas                                                             |
|    |                                                                       | 9009995<br>9009996          | <b>BENDO</b><br><b>ANDI</b>      | Sidoarjo<br>Sidoarjo                                                                                                    | 9954<br>9968 | 120000<br>120000 | 200<br>200                                 | 10293<br>10293     | 10<br>10 |                                                 | 30<br>30    | 30<br>30 | <b>Tidak Jelas</b><br><b>Tidak Jela</b>                                 |
|    |                                                                       | 9009997                     | <b>SATWa</b>                     | Sidoarjo                                                                                                    | 9909         | 120000           | 200                                        | 10293              | 10       |                                                 | 30          | 31       |                                                                         |
|    |                                                                       | 9009998                     | FERMANSYAH                       | Sidoario                                                                                                    | 9909         | 120000           | 200                                        | 10293              | 10       |                                                 | 30          |          |                                                                         |
|    | ×                                                                     |                             |                                  | 1. Jumlah Debitur yang Berhasil Dihubungi: 7<br>2. Jumlah Debitur yang Tidak Bisa Dihubungi: 0 Orang<br>Total Debitur yang Sudah Dihubungi: 7 Orang<br>>> Jumlah Debitur yang Belum Dihubungi 0 Orang | Orang        |                  |                                            |                    |          |                                                 |             |          |                                                                         |
|    |                                                                       |                             |                                  |                                                                                                    |              |                  | Gambar 4.26 Form Monitoring eCall          |                    |          |                                                 |             |          | Pada form ini dijalankan, akan tampil Datagridview1 yang menampilkan    |
|    |                                                                       |                             |                                  |                                                                                                    |              |                  |                                            |                    |          |                                                 |             |          | hasil inputan dari Form Data eCall, pada groupbox1 tersebut menjelaskan |
| 6. | mengenai kesimpulan hasil monitoring debitur yang berhasil dihubungi. |                             |                                  |                                                                                                    |              |                  |                                            |                    |          |                                                 |             |          |                                                                         |
|    |                                                                       |                             |                                  |                                                                                                    |              |                  |                                            |                    |          | Form Reminder janji pembayaran angsuran debitur |             |          | Implementasi pada form Reminder janji pembayaran angsuran debitur ini,  |
|    | dapat dari gambar 4.27 berikut ini:                                   |                             |                                  |                                                                                                    |              |                  |                                            |                    |          |                                                 |             |          |                                                                         |
|    |                                                                       |                             |                                  | eCall Application For BTN Bank                                                                                                    |              |                  |                                            |                    |          |                                                 |             |          |                                                                         |
|    |                                                                       |                             |                                  | Œ                                                                                                    |              |                  |                                            |                    |          |                                                 |             |          |                                                                         |
|    |                                                                       | Data (Call                  | Ionitoring iCall<br>- Id         | an Data (Call Export Data                                                                                                    |              |                  |                                            |                    |          |                                                 |             |          |                                                                         |
|    |                                                                       |                             |                                  |                                                                                                    |              |                  | Reminder Janji Pembayaran Angsuran Debitur |                    |          |                                                 |             |          |                                                                         |
|    | Login                                                                 |                             | Tanggal Reminder: 30 / 10 / 2013 | bayaran Angsuran Debitur atas Konfirmasi yang Dilakukan:                                                                                                    |              |                  |                                            |                    |          |                                                 |             |          |                                                                         |
|    |                                                                       |                             |                                  |                                                                                                    |              |                  |                                            |                    |          |                                                 |             |          |                                                                         |
|    |                                                                       | No Debitu                   |                                  |                                                                                                    | Telep        | Pinjama          | Saldo Pokok                                | Tungg.<br>Angsura  | Bulan    | Kol                                             | Tgl Telepon | Janji    | Keterangar                                                              |
|    |                                                                       |                             | <b>ALFIAN</b>                    | SURABAYA<br><b>SURABAY</b>                                                                                                    | 9238         | 120000           | 200                                        | 10293<br>0293      | 9        | 1                                               | 30          | 20<br>20 | <b>OK</b>                                                               |
|    |                                                                       | 9009993                     | Bud                              | Sidoario                                                                                                    | 9912         | 120000           | 200                                        | 10293              | l9       |                                                 | 12          | 21       | Tidak Jelas                                                             |
|    |                                                                       | 9009994<br>9009995          | lola<br><b>BENDO</b>             | Sidoarjo<br>Sidoarjo                                                                                                    | 9913<br>9954 | 120000<br>120000 | 200<br>200                                 | 10293<br>10293     | 10<br>10 |                                                 | 30<br>30    | 30<br>30 | <b>Tidak Jelas</b><br>Tidak Jelas                                       |
|    |                                                                       | 9009996                     | <b>ANDI</b>                      | Sidoarjo                                                                                                    | 9968         | 120000           | 200                                        | 10293              | 10       |                                                 | 30          | 30       | Tidak Jelas                                                             |
|    |                                                                       | 9009997                     | <b>SATWa</b>                     | Sidoarjo                                                                                                    | 9909         | 120000           | 200                                        | 10293              | 10       | H.                                              | 30          | 31       | <b>Tidak Jelas</b>                                                      |
|    |                                                                       |                             |                                  |                                                                                                    |              |                  |                                            |                    |          |                                                 |             |          |                                                                         |
|    |                                                                       | esimpulan Hasil Monitoring: |                                  |                                                                                                    |              |                  |                                            |                    |          |                                                 |             |          |                                                                         |
|    |                                                                       |                             |                                  | 1. Jumlah Debitur yang Melampaui Jatuh Tempo: 3 Orang<br>2. Jumlah Debitur yang Jatuh Tempo: 3 Orang                                                                                                  |              |                  |                                            |                    |          |                                                 |             |          |                                                                         |
|    |                                                                       |                             |                                  | 3. Jumlah Debitur yang Mendekati Jatuh Tempo: 1 Orang                                                                                                    |              |                  |                                            |                    |          |                                                 |             |          |                                                                         |
|    | B                                                                     |                             |                                  |                                                                                                    |              |                  |                                            |                    |          |                                                 |             |          |                                                                         |

Gambar 4.27 *Form Reminder* janji pembayaran angsuran debitur

Pada *form* ini dijalankan, akan tampil *Datagridview*1 yang menampilkan hasil inputan dari *Form* Data eCall, pada *groupbox1* tersebut menjelaskan mengenai kesimpulan hasil monitoring data *Reminder* janji pembayaran debitur atas konfirmasi yang dilakukan.

### **7. Laporan eCall debitur Bank BTN**

Pada gambar 4.28 dibawah ini menginplementasi laporan eCall debitur Bank BTN berfungsi untuk melihat hasil jumlah debitur yang sudah dihubungi dan yang tidak bisa dihubungi. Dengan adanya laporan ini maka pihak *manager*  dapat mengetahui hasil telepon yang sudah dihubungi oleh bagian eCall.

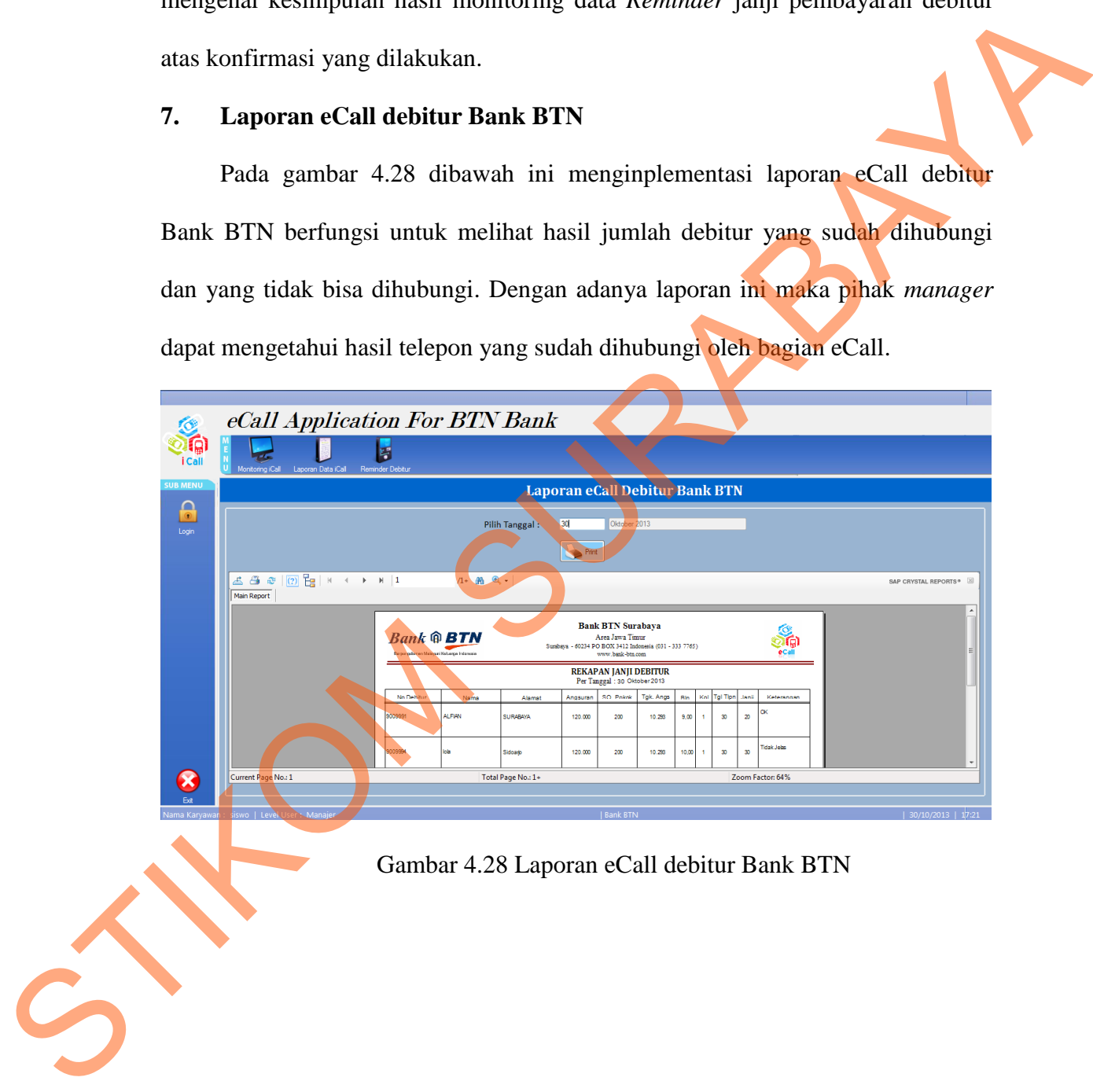